## Advanced Master Modelação 3D Integral

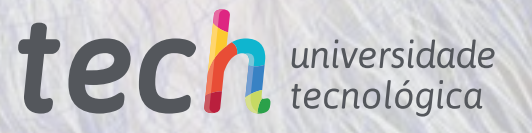

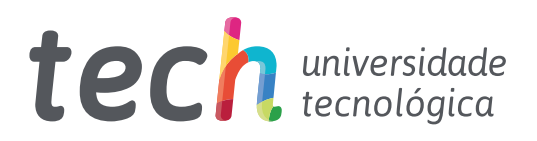

## Advanced Master Modelação 3D Integral

- » Modalidade: online
- » Duração: : 2 anos
- » Certificação: TECH Universidade Tecnológica
- » Certificação: 120 ECTS
- » Dedicação: 16h/semana
- » Horário: ao seu ritmo
- » Exames: online

Acesso ao site: [www.techtitute.com/pt/informatica/advanced-master/advanced-master-modelacao-3d-integral](http://www.techtitute.com/pt/informatica/advanced-master/advanced-master-modelacao-3d-integral)

# Índice

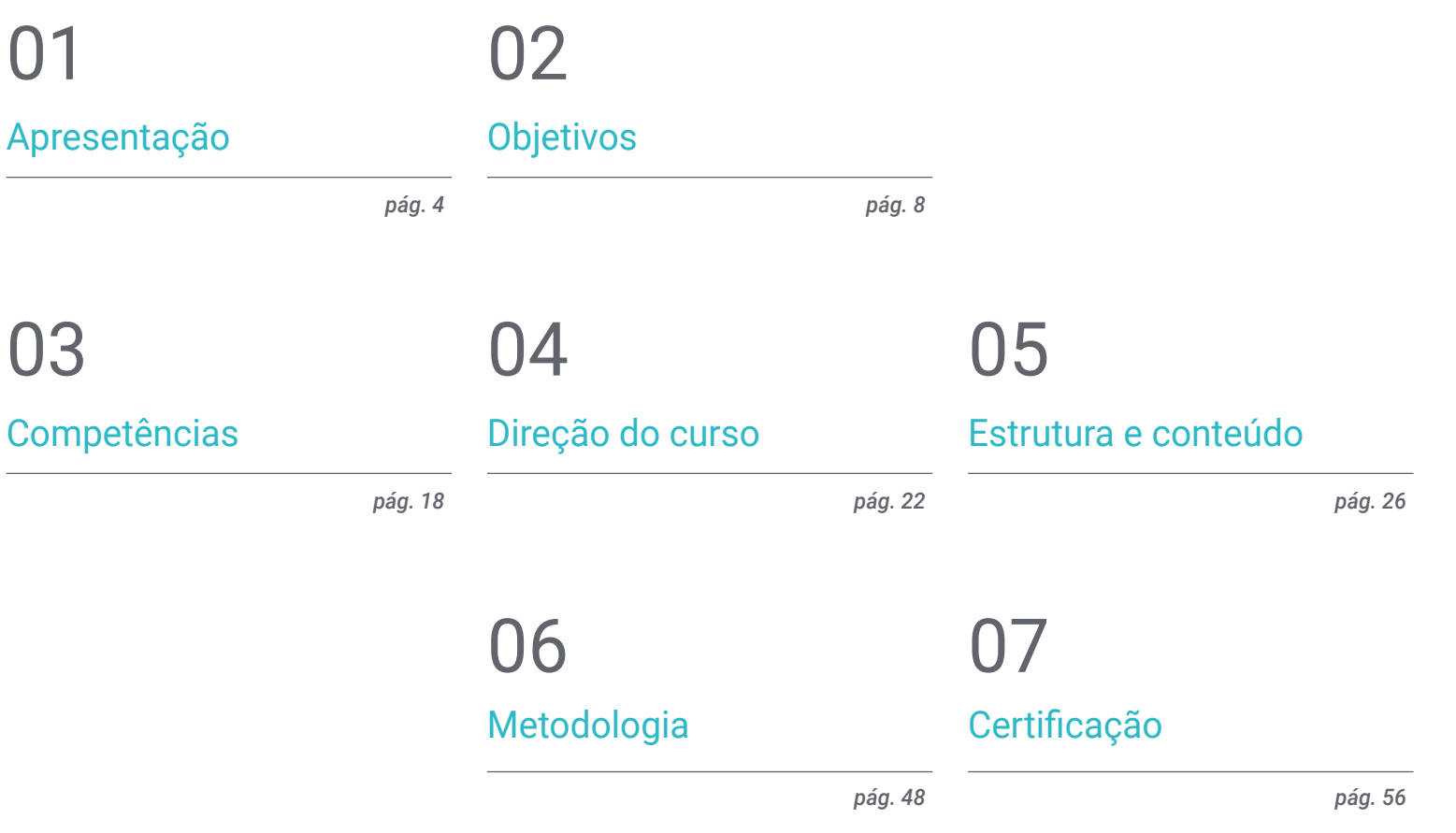

## <span id="page-3-0"></span>Apresentação 01

Num mundo de tecnologia em constante evolução, a Modelação 3D é uma competência altamente valorizada no local de trabalho da informática e do design. Por este motivo, o mercado está a exigir profissionais cada vez mais especializados neste domínio. Nesse sentido, a TECH criou uma certificação 100% online que levará os alunos a aprimorar suas habilidades e conhecimentos em áreas como texturização com Allegorithmic Substance Painter e Mari, modelação 3D com Graphite Tool, renderização com o motor VRay em VRay, e modelagem 3D com Graphite Tool, renderização com o motor VRay em 3DS Max e modelação técnica em Rhino, entre outros. Tudo isto, para além de material didático acessível e de uma pedagogia flexível, completamente compatível com as responsabilidades diárias de cada aluno.

*Um Advanced Master em Modelação 3D Integral 100% online com 3.000 horas letivas de aprendizagem de qualidade"*

## terh 06 | Apresentação

Num mundo cada vez mais digital, a Modelação 3D tornou-se uma competência fundamental para qualquer profissional de informática que queira destacar-se na área do design. Um processo criativo que permite a criação de objetos e personagens em três dimensões, oferecendo produções mais realistas e atrativas para o público. Uma técnica muito utilizada na produção de filmes, publicidade, videojogos, arquitetura e engenharia.

Nesse cenário, o cientista da computação tem um amplo leque de possibilidades para crescer em diversos setores de grande relevância. Para promover este objetivo, a TECH disponibiliza este Advanced Master em Modelação 3D num formato pedagógico 100% online e com uma duração de apenas 24 meses.

Um Advanced Master com uma abordagem teórico-prática, que levará os alunos a aprofundar as áreas-chave da Modelação Orgânica, da Modelação de Texturas e da Modelação Hardsurface. Para tal, o aluno irá aprofundar a utilização de ferramentas como o ZBrush, Substance Painter, Blender, 3DS Max, Unreal e Marmoset Toolbag. Os alunos terão também a oportunidade de aprofundar temas específicos, como a texturização com Substance Painter e Mari da Allegorithmic, a modelação 3D com Graphite Tool e a preparação de UV para sistemas UDIM centrados em modelos de grande produção.

Tudo isto, para além de um sistema que permite ao aluno reduzir as longas horas de estudo e memorização. E com o método *Relearning*, baseado na repetição de conteúdos chave, o aluno consolidará rapidamente os principais conceitos.

Uma excelente opção académica para quem pretende aperfeiçoar-se em Modelação 3D e impulsionar a sua carreira através de um ensino flexível. E o facto é que o aluno apenas necessita de um dispositivo digital com ligação à Internet para visualizar, a qualquer momento, os conteúdos deste Advanced Master que está na vanguarda.

Este Advanced Master em Modelação 3D Integral conta com o conteúdo educacional mais completo e atualizado do mercado. As suas principais características são:

- O desenvolvimento de casos práticos apresentados por especialistas em Modelação 3D
- O conteúdo gráfico, esquemático e eminentemente prático proporciona informações científicas e práticas sobre as disciplinas essenciais para a prática profissional
- Os exercícios práticos onde o processo de autoavaliação pode ser levado a cabo a fim de melhorar a aprendizagem
- O seu foco especial em metodologias inovadoras de *design* e de Modelação 3D
- Palestras teóricas, perguntas ao especialista, fóruns de discussão sobre questões controversas e atividades de reflexão individual
- A disponibilidade de acesso ao conteúdo a partir de qualquer dispositivo fixo ou portátil com ligação à Internet

*Prepare-se para se tornar um especialista em Modelação 3D abrangente, utilizando as mais recentes técnicas e ferramentas da indústria"*

### Apresentação | 07 tech

*Desenvolva as suas competências em modelação orgânica, de texturas e hardsurface com ZBrush, Substance Painter, Blender, 3DS Max, Unreal e Marmoset Toolbag"*

O seu corpo docente inclui profissionais da área da Modulação 3D que trazem a sua experiência profissional para este programa, bem como especialistas reconhecidos de empresas líderes e universidades de prestígio.

Graças ao seu conteúdo multimédia, desenvolvido com a mais recente tecnologia educacional, o profissional terá acesso a uma aprendizagem situada e contextual, ou seja, um ambiente de simulação que proporcionará um estudo imersivo programado para treinar em situações reais.

A conceção deste curso baseia-se na Aprendizagem Baseada nos Problemas, através da qual o instrutor deve tentar resolver as diferentes situações da atividade profissional que surgem ao longo do Advanced Master. Para tal, o profissional contará com a ajuda de um sistema inovador de vídeos interativos desenvolvido por especialistas reconhecidos.

*Tire partido da flexibilidade e conveniência de estudar 100% online, adaptando os seus estudos ao seu ritmo e necessidades pessoais.*

*Aplique os ensinamentos deste Advanced Master em projetos de diversos setores, desde televisão, design até engenharia.*

## <span id="page-7-0"></span>Objetivos 02

Este Advanced Master oferece aos profissionais da informática a aprendizagem necessária para melhorar as suas competências e conhecimentos no domínio da modelação 3D. Assim, através do melhor material didático, os alunos aprenderão as ferramentas e técnicas mais avançadas de modelação orgânica, de texturas e de hardsurface, bem como o uso de ferramentas como ZBrush, Substance Painter, Blender, 3DS Max, Unreal ou Marmoset Toolbag.

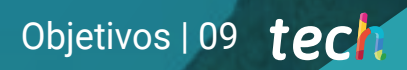

*Adquira competências e conhecimentos diretamente aplicáveis no mundo do trabalho, preparando-o para aceder às melhores oportunidades profissionais no setor da Modelação 3D"*

## tech 10 | Objetivos

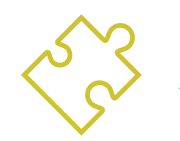

### Objetivos gerais

- Expandir o conhecimento da anatomia humana e animal a fim de criar figuras hiper-realistas
- Domínio da retopologia, UVs e texturização para aperfeiçoar os modelos criados
- Criar um fluxo de trabalho otimizado e dinâmico para trabalhar mais eficientemente na modelação 3D
- Obter as competências e conhecimentos mais procurados na indústria 3D para poder candidatar-se aos melhores empregos
- Conhecer de forma aprofundada todos os passos para criar uma Modelação 3D própria de um profissional
- Conhecer e compreender detalhadamente como funcionam as texturas e como estas influenciam a modelação
- Dominar vários programas centrados na modelação, texturização e em tempo real utilizados atualmente no mundo profissional
- Aplicar os conhecimentos adquiridos na resolução de problemas de modelação
- Saber organizar e gerir o tempo gasto numa Modelação 3D completa, aprendendo a avaliar o seu trabalho face a possíveis empregos
- Conhecer as últimas tendências no mundo na modelação e nos videojogos, aprendendo sobre as ferramentas mais atualizadas e utilizadas em cada programa
- Utilizar de forma especializada os conhecimentos adquiridos para criar os seus próprios projetos e adicioná-los de forma inteligente ao seu Portefólio

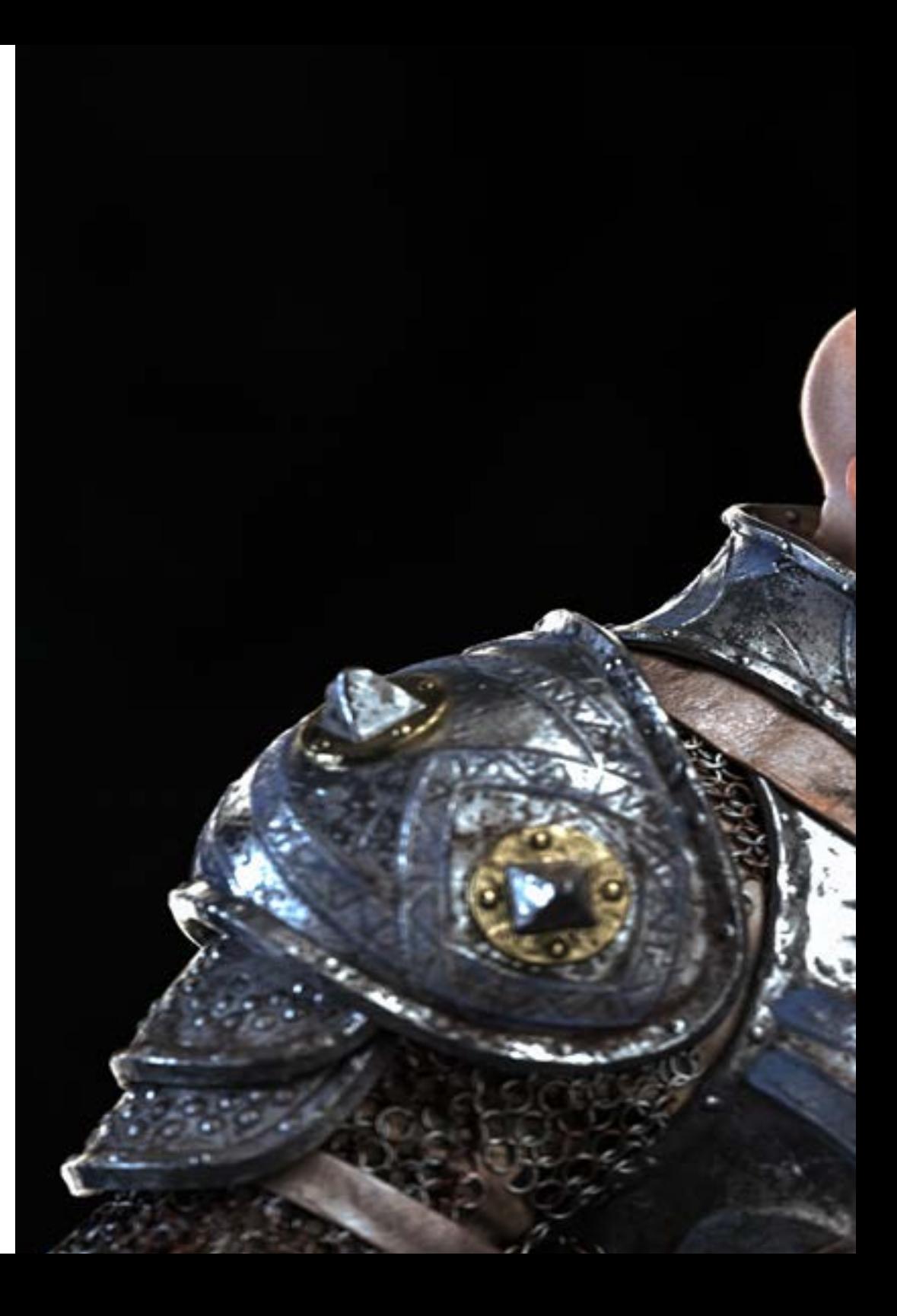

## Objetivos | 11 tech

- Desenvolver os recursos de cada programa para conseguir o melhor efeito para a sua modelação
	- Estar, profissionalmente, capacitado para organizar o seu tempo de trabalho adequado ao seu emprego
	- Resolver problemas complexos e tomar decisões de forma responsável
	- Conhecer em profundidade os diferentes tipos de modelação Hard Surface, os diferentes conceitos e caraterísticas para os aplicar na indústria de modelação 3D
	- Aprofundar a teoria da criação de formas para desenvolver mestres em forma
	- Aprender detalhadamente as bases da modelação 3D nas suas várias formas
	- Desenvolver desenhos para diferentes indústrias e a sua aplicação
	- Tornar-se especialista técnico e/ou artista em Modelação 3D Hard Surface
	- Conhecer todas as ferramentas relevantes para a profissão de modelador 3D
	- Adquirir competências para o desenvolvimento de texturas e FX dos modelos 3D

## tech 12 | Objetivos

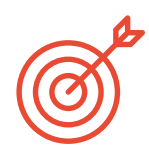

## Objetivos específicos

#### Módulo 1. Anatomia

- Investigar a anatomia humana masculina e feminina
- Modelar o corpo humano detalhadamente
- Esculpir um rosto hiper-realista

#### Módulo 2. Retopologia e Maya *Modeling*

- Dominar as diferentes técnicas de esculpido profissional
- Criar uma retopologia avançada de corpo inteiro e rosto com o *software* Maya
- Saber como aplicar detalhes através do uso de alphas e pincéis no Zbrush

#### Módulo 3. UV's e Texturização com Allegorithmic Substance Painter e Mari

- Estudar a forma mais otimizada das UV's no *software* Maya e os sistemas de UDIM
- Desenvolver os conhecimentos para texturizar no Substance Painter destinado a videojogos
- Obter os conhecimentos para texturizar no *software* Mari para modelos hiper-realistas
- Aprender a criar texturas XYZ e mapas de Displacement nos nossos modelos
- Aprender a importar as nossas texturas para o Maya

#### Módulo 4. Renderização, iluminação e pose de modelos

- Descobrir conceitos avançados de iluminação e fotografia para vender modelos mais eficientemente
- Desenvolver a aprendizagem de poses de modelos através de diferentes técnicas
- Aprofundar no desenvolvimento de um rig no Maya para possível animação subsequente do modelo
- Observar o controlo e a utilização da renderização de modelos, realçando todos os seus detalhes

#### Módulo 5. Criação de cabelo para videojogos e filmes

- Aprofundar-se na utilização avançada do Xgen no Maya
- Criar cabelo destinado a filmes
- Estudar cabelo através do uso de Cards para videojogos
- Desenvolver as suas próprias texturas de cabelo
- Ver os diferentes usos dos pincéis para cabelo no ZBrush

#### Módulo 6. Simulação de roupa

- Estudar o uso do Marvelous Designer
- Criar simulações de tecidos no Marvelous Designer
- Praticar diferentes tipos de padrões complexos no Marvelous Designer
- Aprofundar o workflow do trabalho profissional do Marvelous ao ZBrush
- Desenvolver texturas e *shading* de roupas e tecidos no Mari

#### Módulo 7. Personagens estilizadas

- Concentrar os conhecimentos anatómicos em formas mais simples e em desenho animado
- Criar um modelo de desenho animado detalhado de raiz aplicando as aprendizagens anteriores
- Rever as técnicas aprendidas no curso num estilo diferente da modelação

#### Módulo 8. Modelação de criaturas

- Aprender a modelação de diferentes tipos de anatomia animal
- Rever os diferentes tipos de répteis e como criar as escamas com mapas de Displacement e Alphas
- Investigar como exportar modelos do Mari para texturização realista
- Estudar aprofundadamente o Grooming e como fazê-lo em animais com Xgen
- Renderizar modelos com o Arnold Render de Maya

## Objetivos | 13 tech

#### Módulo 9. Blender: um nova reviravolta na indústria

- Aperfeiçoar-se no software de uma forma destacada
- Transferir conhecimentos do Maya e ZBrush para o Blender para criar modelos incríveis
- Dedicar-se ao sistema de nós do blender para criar diferentes shaders e materiais
- Renderizar modelos de práticas de blender com os dois tipos de motores de renderização: Eevee e Cycles

#### Módulo 10. Criação de ambientes orgânicos no Unreal Engine

- Estudar a funcionalidade do *software* e a configuração do projeto
- Aprofundar o seu conhecimento sobre o estudo do PST e storytelling da cena para conseguir um bom *design* para o nosso environment
- Aprender as diferentes técnicas de modelação de terrenos e elementos orgânicos, bem como a implementação dos nossos próprios modelos digitalizados
- Aprofundar-se no sistema de criação de vegetação e como controlá-lo na perfeição no Unreal Engine
- Criar diferentes tipos de texturas das partes do projeto, bem como o shading e os materiais com as suas definições correspondentes
- Desenvolver o conhecimento sobre os diferentes tipos de luzes, atmosferas, partículas e nevoeiro, como colocar diferentes tipos de câmaras e como fazer captações para ter a nossa composição de diferentes maneiras

#### Módulo 11. Modelação 3d com 3ds Max

- Conhecer em profundidade a funcionalidade do programa 3DS Max
- Conhecer em profundidade a interface do programa e os seus comandos
- Transformar a geometria para obter a forma desejada queremos da maneira mais rápida e eficaz
- Aprender todos os efeitos dos modificadores e aprender a combiná-los para obter um efeito maior
- Compreender as operações booleanas e como usá-las para seu
- Utilizar elementos 2D para serem combinados com 3D e criar formas de forma mais eficaz

#### Módulo 12. Modelação 3D com 3DS Max avançado

- Aprender minuciosamente as duas formas de edição e utilizá-las segundo o tipo de modelação ou o objetivo
- Aprender todos os tipos de edição do programa para criar qualquer tipo de modelação proposta pelo utilizador
- Personalizar o programa para o utilizar da forma mais rápida e eficaz para cada profissional
- Conhecer e manusear as ferramentas mais avançadas do programa
- Ser apresentado aos Plugins e Scripts para poder usá-los em benefício da modelação

#### Módulo 13. Modelação 3D com a *Ferramenta Grafite*

- Conhecer detalhadamente a Ferramenta Graphite Tool, a mais utilizada pelos profissionais do 3DS Max
- Conhecer a sua interface e saber utilizá-la para um resultado mais profissional em menos tempo
- Comparar cada ferramenta com as suas semelhantes no modo poligonal e conhecer os seus benefícios
- Conhecer as ferramentas que irá utilizar ao longo do processo de uma modelação 3D e como otimizá-las
- Encontrar erros na modelação 3D e saber resolvê-los da forma mais inteligente

## tech 14 | Objetivos

#### Módulo 14. Modelação 3D com ZBrush

- Conhecer minuciosamente o programa Zbrush, o mais utilizado no mercado da modelação orgânica
- Otimizar o modelo à medida que trabalha nele, evitando possíveis problemas após o aperfeiçoamento
- Perceber cada uma das ferramentas do programa, sabendo quando utilizar cada uma delas e porquê
- Conhecer a ferramenta Hard Surface, que lhe permite realizar modelação inorgânica dentro do programa
- Conhecer diferentes métodos de modelação orgânica
- Aprender tudo o que precisa para começar uma personagem ou criatura de raiz e trabalhar até ao fim sem qualquer problema

#### Módulo 15. Texturização

- Conhecer e compreender todos os mapas de texturas e as suas aplicações na modelação
- Conhecer os tipos de materiais que existem atualmente e como funcionam, sendo capaz de criar um de raiz ou modificar um já existente
- Gerar e compreender coordenadas cartográficas de um modelo 3D para o trabalho subsequente de texturização
- Atribuição de Ids de objeto para trabalhar mais eficientemente nas texturas
- Trabalhar com modelos de alta a baixa resolução e vice-versa para otimizar ainda mais o modelo, mantendo os mesmos níveis de detalhes
- Criar texturas para o modelo 3D com diferentes programas

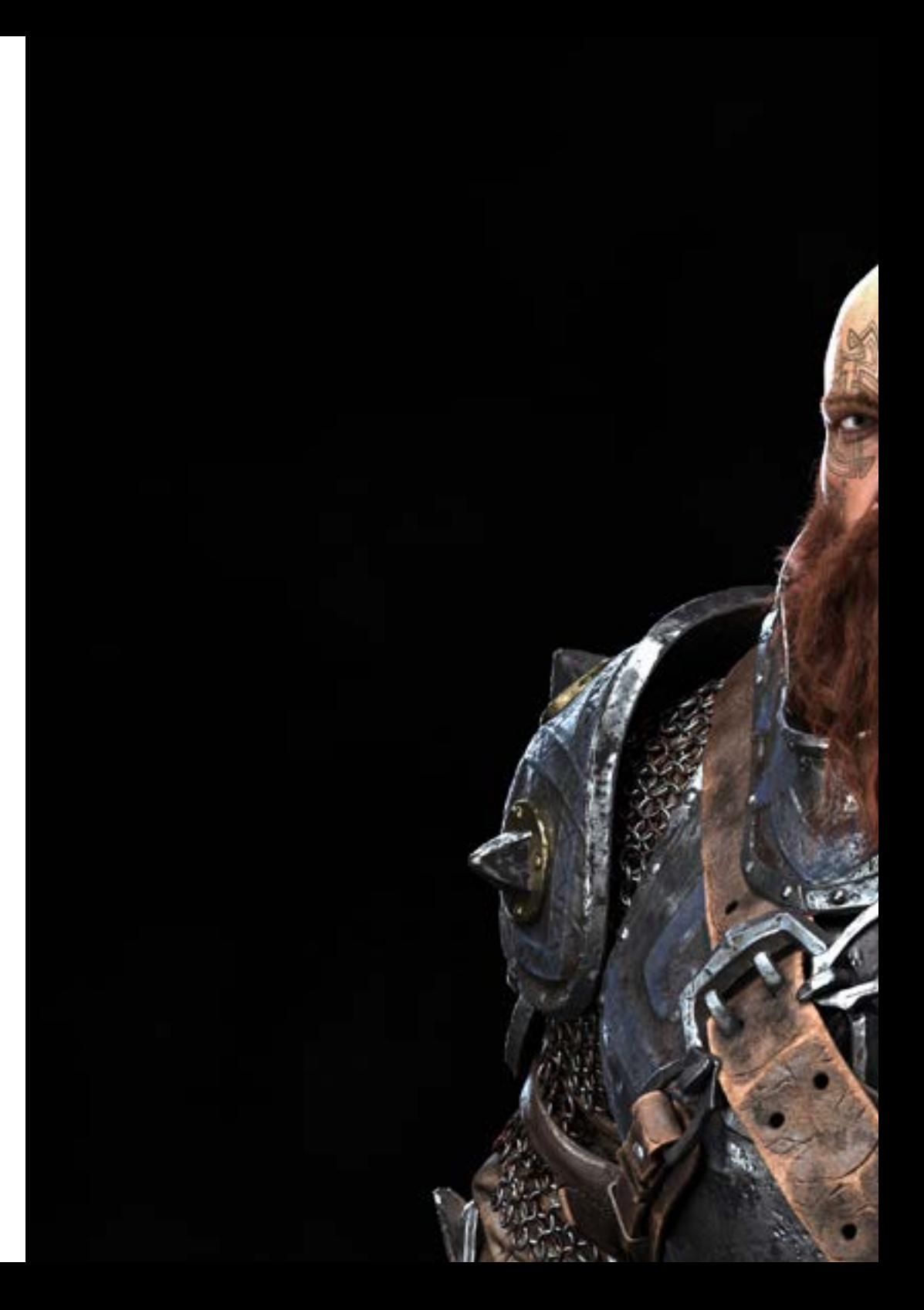

## Objetivos | 15 tech

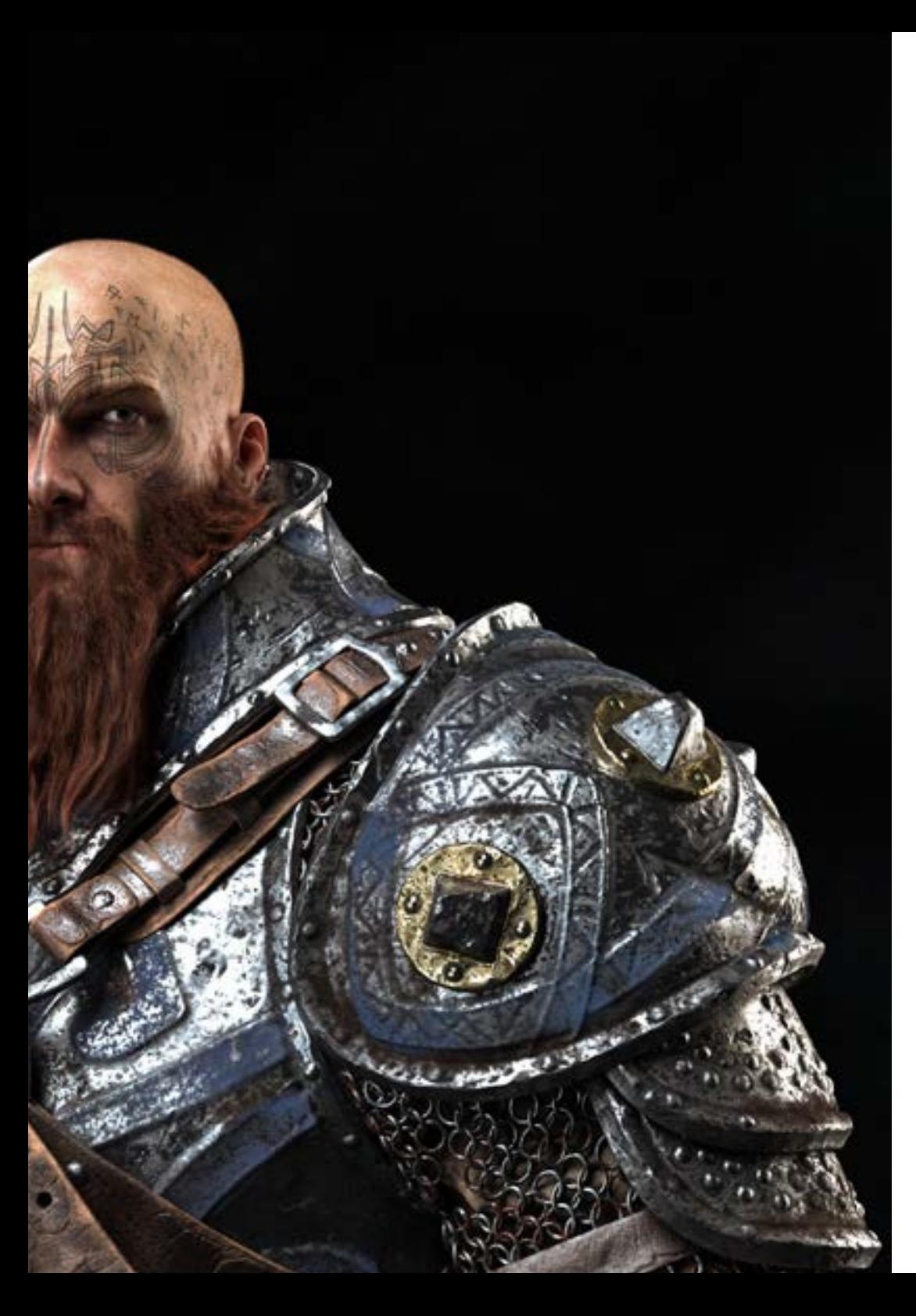

#### Módulo 16. Texturização com *Substance Painter*

- Conhecer minuciosamente o programa Substance Painter, o mais utilizado atualmente na texturização no mundo dos videojogos
- Compreender o processo de Bake de um modelo de alta resolução a um modelo de baixa resolução
- Conhecer e compreender as diferentes camadas de um material e como as mesmas o afetam
- Criar materiais a partir do zero e modificar os existentes para conseguir um material totalmente personalizado
- Saber trabalhar com coordenadas cartográficas e máscaras para aplicar corretamente as texturas ao modelo
- Conhecer os pincéis, saber como usá-los e como criar pincéis personalizados
- Aprender a utilizar os recursos encontrados no programa ou externamente para melhorar as texturas
- Aprender diferentes métodos de criação ou modificação de texturas

#### Módulo 17. Renderização

- Conhecer de forma aprofundada os materiais e a renderização do programa Marmoset Toolbag, amplamente utilizado por modeladores e escultores 3D
- Compreender como posicionar as luzes para criar o ambiente adequado para o modelo
- Criar e posicionar câmaras para obter uma perspetiva que torne a Modelação 3D mais interessante
- Exportação renderizações próprias de profissionais
- Obter conhecimentos básicos de animação de câmara para criar uma renderização animada e obter mais efeitos
- Conhecer as mais recentes ferramentas dos programas
- Saber fazer uma renderização básica com outros programas tais como o Iray, o Zbrush, o Photoshop e o Keyshot

## tech 16 | Objetivos

#### Módulo 18. Renderização com motor VRay no 3DS Max

- Conhecer em profundidade o motor VRay atribuído ao programa 3DS Max
- Configurar as opções de renderização para atribuir o motor de renderização da nossa escolha
- Aprender sobre os próprios materiais do VRay e como trabalhar com eles através de nós
- Transferir as texturas criadas em Substance Painter para o motor VRay
- Configurar a iluminação de cena do VRay
- Acrescentar mais detalhes ao modelo sem alterar ou acrescentar geometria
- Posicionar inteligentemente o modelo e a câmara para criar uma cena interessante
- Fazer renderizações estáticas e animadas do modelo

#### Módulo 19. Personagens

- Criar uma personagem ou criatura de raiz à renderização
- Conhecer estratégias para trabalhar mais rapidamente e com mais eficiência no Zbrush
- Obter os conhecimentos necessários para saber quando utilizar um método ou outro, dependendo da situação
- Ter um guia prático para esculpir certos elementos que possam ser mais complicados para trabalhar
- Resolução de problemas durante todo o decorrer de um processo de modelação
- Conhecer métodos específicos para criar vários tipos de materiais numa modelação
- Criar cabelo em diferentes estilos e com diferentes programas segundo um estilo, desde o estilizado/em desenho animado até ao hiper-realismo
- Saber posar a personagem, sabendo a importância do dinamismo e da silhueta
- Adicionar elementos que dão importância à personagem, tais como acessórios, adereços e o ambiente

#### Módulo 20. Exportação para Unreal

- Manusear o motor Unreal Engine em tempo real de modo a conseguir trabalhar na perfeição com um modelo 3D e as suas texturas
- Compreender as propriedades dos materiais do Unreal
- Compreender e saber trabalhar com nós de materiais no Unreal, dando efeitos a texturas para alcançar materiais únicos
- Iluminar corretamente uma cena no Unreal de forma realista, de acordo com o ambiente que se deseja alcançar
- Configurar os Lightmaps no Unreal, alcançando uma melhor resolução e otimizando o desempenho do motor
- Realizar pós-processamento básico para renderizar com bons efeitos visuais

#### Módulo 21. Estudo da figura e da forma

- Conceber e aplicar criações de figuras geométricas
- Compreender as noções básicas da geometria tridimensional
- Saber detalhadamente como se representa o desenho técnico
- Identificar diferentes componentes mecânicos
- Aplicar transformações através do uso de simetrias
- Desenvolver uma compreensão do desenvolvimento das formas
- Trabalho mediante a análise da forma

#### Módulo 22. Modelação Hard Surface

- Perceber aprofundadamente como controlar a topologia
- Desenvolver a comunicação de funções
- Ter uma compreensão do surgimento do *Hard Surface*

## Objetivos | 17 tech

- Conhecer detalhadamente as diferentes indústrias da sua aplicação
- Conhecer amplamente os diferentes tipos de modelação
- Possuir informação válida sobre as áreas que compõem a modelação

#### Módulo 23. Modelação Técnica no Rhino

- Compreender amplamente como funciona o software de modelação *Nurbs*
- Trabalhar com sistemas de precisão na modelação
- Aprender detalhadamente a executar comandos
- Criar a base das geometrias
- Editar e transformar geometrias
- Trabalhar com a organização de cenas

#### Módulo 24. Técnicas de modelação e sua aplicação no Rhino

- Desenvolver técnicas para a resolução de casos específicos
- Aplicar soluções a diferentes tipos de requisitos
- Conhecer as principais ferramentas do software
- Incorporar os conhecimentos mecânicos na modelação
- Trabalhar com ferramentas de análise
- Desenvolver estratégias para a abordagem de um modelo

#### Módulo 25. Modelação avançada no Rhino

- Aprofundar-se na aplicação de técnicas em modelos avançados
- Compreender detalhadamente como funcionam as partes componentes de um modelo avançado
- Trabalhar com diferentes partes de um modelo complexo
- Adquirir competências para organizar um modelo complexo
- Identificar como os detalhes são ajustados

#### Módulo 26. Introdução à modelação poligonal no 3D Studio Max

- Possuir vastos conhecimentos sobre a utilização do 3D Studio Max
- Trabalhar com configurações personalizadas
- Compreender de forma aprofundada como funciona o suavizar nas malhas
- Criar geometrias através de diversos métodos
- Desenvolver conhecimentos sobre o comportamento da malha
- Aplicar técnicas de transformação de objetos
- Obter conhecimentos sobre a criação de mapas *UV*

#### Módulo 27. Modelação poligonal avançada no 3D Studio Max

- Aplicar todas as técnicas para o desenvolvimento de produtos específicos
- Aprofundar a compreensão do desenvolvimento dos componentes
- Compreender amplamente a topologia de uma aeronave na modelação
- Aplicar conhecimentos de componentes técnicos
- Conseguir criar formas complexas através do desenvolvimento de formas simples
- Compreender a fisionomia de uma forma *bot*

#### Módulo 28. Modelação *Low Poly* 3D Studio Max

- Trabalhar em formas básicas para modelos mecânicos
- Desenvolver a capacidade de decompor elementos
- Compreender aprofundadamente como os pormenores contribuem para o realismo
- Resolver diferentes técnicas para desenvolver detalhes
- Compreender como as peças mecânicas se conetam

## <span id="page-17-0"></span>Competências 03

Esta certificação centra-se no aperfeiçoamento das técnicas de Modelação Integral 3D, essencial para qualquer profissional de informática que deseje prosperar neste domínio. Irá melhorar as suas competências em texturização com Substance Painter da Allegorithmic, estilização de personagens com Substance Painter e ZBrush, modelação 3D com Graphite Tool, renderização com o motor VRay em 3DS Max e modelação técnica em Rhino, entre outras.

## Competências | 19 tech

*Aplique os conceitos mais inovadores da Modelação 3D em projetos de arquitetura e expanda o seu domínio de ação"*

## tech 20 | Competências

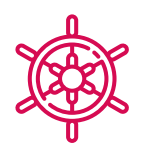

#### Competências gerais

- Criar qualquer tipo de ser vivo completamente orgânico, incluindo a sua roupa e os seus *props* de forma autónoma e com grande qualidade
- Adaptar-se a qualquer tipo de *fluxo de trabalho* no setor, utilizando o mais adequado para cada tipo de trabalho
- Criar o esqueleto de uma personagem usando um *Rig* para verificar a sua funcionalidade e corrigir falhas
- Utilizar os melhores e mais difundidos *softwares* da indústria no domínio do esculpido e da Modelação 3D
- Dominar as ferramentas necessárias para a criação de texturas a partir de figuras de baixa qualidade e vice-versa
- Aplicar os conhecimentos de iluminação para melhorar a textura da figura
- Dominar e manipular de técnicas de edição e renderização
- Saber partilhar as ideias e o desenvolvimento dos projetos em que trabalha
- Dominar as ferramentas para a conceção de superfícies duras
- Aplicar os conhecimentos de uma forma adequada para fazer modelação em 3D
- Aplicar teoria para criar formas realistas
- Criar novos desenhos para qualquer indústria
- Manipular na perfeição todas as ferramentas e todos os programas da profissão

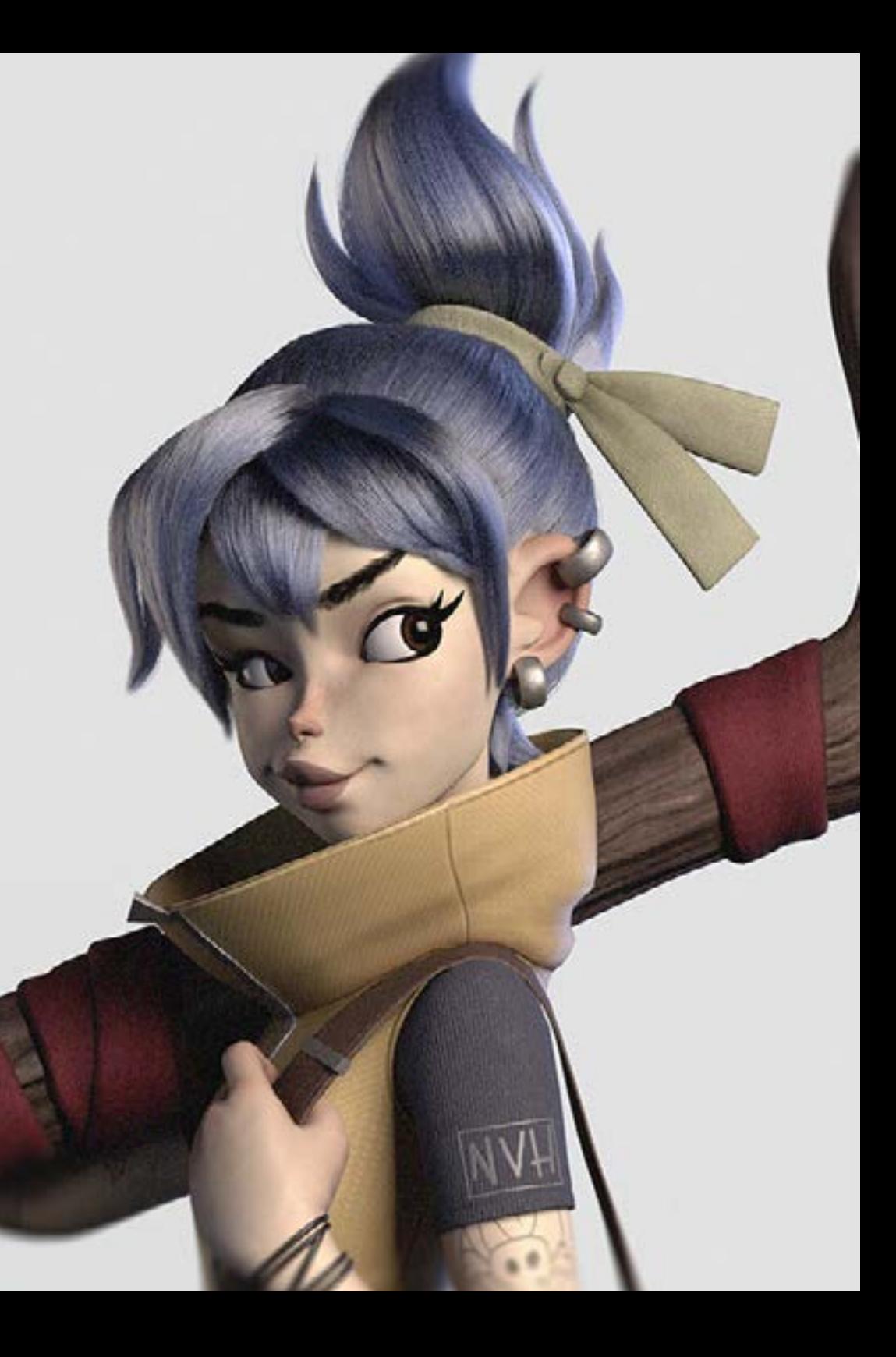

## Competências específicas

- Conhecer minuciosamente a anatomia do corpo, tirando o máximo partido de cada detalhe
- Definir as bases artísticas para se diferenciar dos outros designers
- Criar grandes modelos humanos, tanto masculinos como femininos
- Resolver problemas de outros departamentos do trabalho
- Aumentar o profissionalismo do aluno com competências transversais em retopologia
- Conhecer a influência de uma boa topologia em todos os níveis de produção
- Dominar o *software* Mari, amplamente utilizado na indústria cinematográfica
- Conhecer o padrão da texturização em videojogos através do Substance Painter
- Aprofundar-se nas atuais exigências da indústria cinematográfica e de videojogos para oferecer as melhores soluções possíveis em design
- Dominar a renderização para evitar modelos mal feitos ou que não cumpram
- os padrões exigidos
- Apresentação de modelos e portefólios de *design* de uma forma profissional
- Refinar a composição de luz, forma, cor e pose dos modelos para valorizar o trabalho
- Conhecer e satisfazer as exigências de criação de cabelo para filmes e videojogos
- Criar cabelos dominando diferentes estilos artísticos
- Dominar a ferramenta Marvelous Designer e os seus padrões complexos
- Criar personagens realistas ou *em desenho animado* de forma versátil e plausível
- Conhecer a anatomia de todos os tipos de criaturas para as representar de forma fidedigna
- Dominar o Unreal Engine e o Blender mais eficazmente do que a maioria dos designers
- Ser capaz de fazer figuras realistas utilizando o *software* 3DS Max, enquanto usa

elementos 2D para criar formas mais fluidas

- Utilizar na perfeição duas ou mais formas de edição, dependendo do objetivo da modelação
- Conhecer os atalhos e *plugins* para fazer uso dos programas de forma mais rápida e eficaz
- Manipular na perfeição a interface de programas como o Graphite Tool e identificar possíveis erros para os resolver de forma inteligente
- Manipular na perfeição o programa ZBrush para criar texturas e modelação orgânica de raiz
- Ter um conhecimento aprofundado do Substance Painter para criar materiais de raiz, utilizando pincéis e camadas para conseguir texturas aprimoradas
- Ser capaz de configurar corretamente a iluminação no ZBrush para criar cabelo em diferentes estilos e de forma hiper-realista
- Dominar a renderização para evitar modelos mal feitos ou que não cumpram as normas exigidas
- Desenvolver ao máximo as competências necessárias para aplicar diferentes técnicas de modelação
- Ser capaz de fazer superfícies realistas utilizando diferentes *softwares* de modelação poligonal
- Utilizar na perfeição duas ou mais formas de edição, dependendo do objetivo da modelação
- Manipular na perfeição a interface Low Poly 3D Studio Max para simplificar os componentes mecânicos de qualquer objeto
- Ser capaz de aplicar na perfeição os parâmetros de Hardsurface para criar personagens com a modelação Sculpt
- Ser capaz de levar a cabo um projeto de texturização utilizando diferentes variações de materiais PBR
- Extrapolar formas básicas para criar modelos mecânicos realistas

## <span id="page-21-0"></span>Direção do curso 04

A TECH selecionou uma equipa docente de profissionais ativos e atualizados com as últimas inovações em Modelação 3D para orientar os alunos ao longo do processo de aprendizagem. Este corpo docente especializado transmitirá aos alunos todos os conhecimentos necessários para progredir nesta área do design, de modo a que possam aplicar diretamente no seu trabalho tudo o que aprenderam. Por este motivo, o Advanced Master é a melhor opção para se especializar em Modelação 3D, uma vez que prepara os alunos especificamente para aceder às melhores oportunidades profissionais com um corpo docente altamente qualificado.

*Aprenda com profissionais da Modelação 3D, que partilharão consigo os últimos desenvolvimentos na área e o orientarão no seu progresso académico"*

## tech 24 | Direção do curso

#### Direção

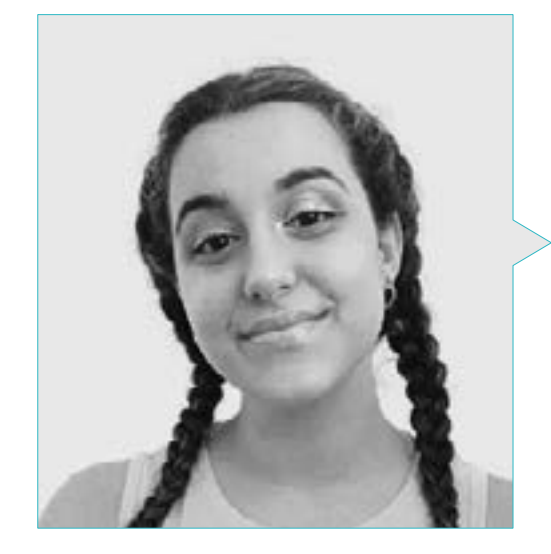

#### Dra. Carla Gómez Sanz

- Especialista em Animação 3D
- *Concept Artist*, Modeladora 3D e *Shading* na Timeless Games Inc
- Consultora de design de vinhetas e animação para propostas comerciais em multinacionais espanholas
- Especialista 3D na Blue Pixel 3D
- Técnica Superior em Animação 3D, videojogos e ambientes interativos na CEV Escola Superior de Comunicação, Imagem e Som
- Mestrado e *Licenciatura* em Arte 3D, Animação e Efeitos Visuais para videojogos e cinema na CEV Escola Superior de Comunicação, Imagem e Som

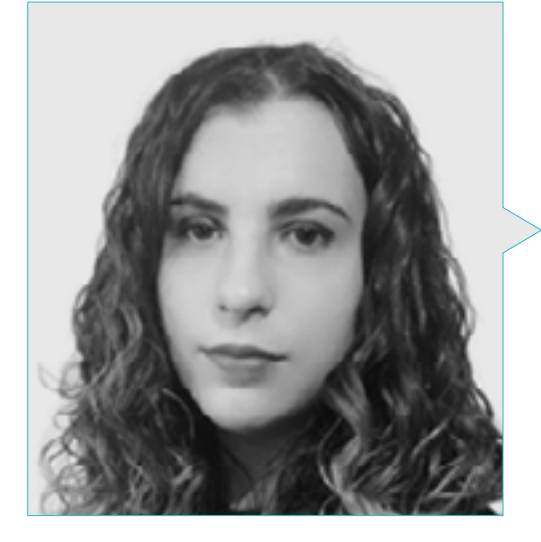

#### Dra. Ana Sanches Lalaguna

- Artista 3D para videojogos
- Generalista 3D na *NeuroDigital Technologies*
- *Designer* 3D no Laguna *Studio*
- Modeladora de figuras de videojogos *freelance*
- *Junior Videogame Artist* na InBreak Studios
- Mestrado em Arte e *Design* de Videojogos por U-tad
- Certificado em Cinema de Animação 2D e 3D por ESDIP

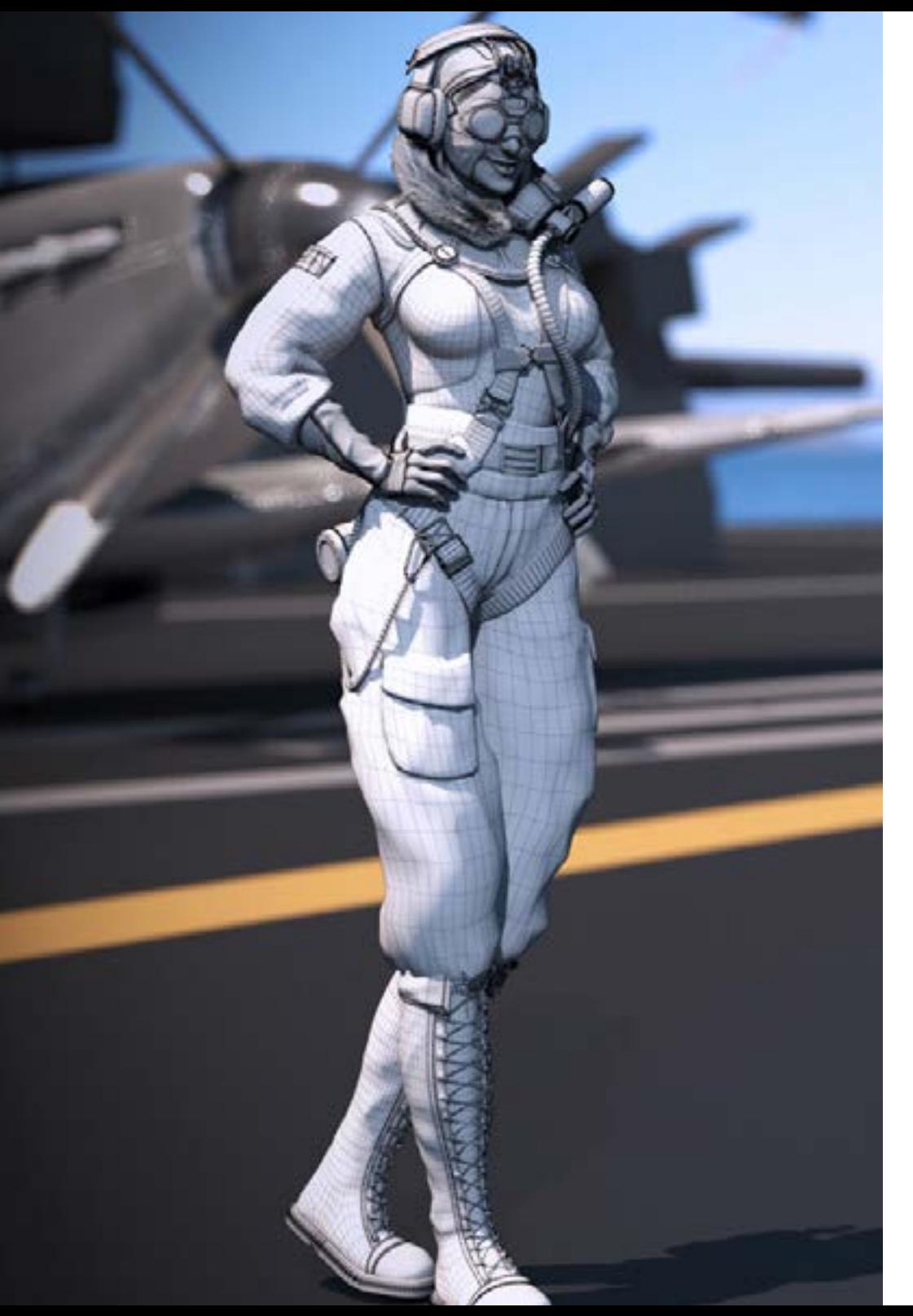

## Direção do curso | 25 tech

#### Professores

#### Sr. Gabriel Agustín Salvo Bustos

- Designer industrial com experiência em design e modelação tridimensional
- CEO na *D-Save 3D Services*
- Artista 3D na *3D Visualization Service Inc*
- Designer de produtos na Esencia de los Artesanos
- Editor de filmes e vídeos na Digital Film
- Designer Industrial especializado em Produtos, Universidade Nacional de Cuyo
- Seminário de Composição Digital, Universidade Nacional de Cuyo

## <span id="page-25-0"></span>Estrutura e conteúdo 05

O plano de estudos deste Advanced Master foi meticulosamente preparado por especialistas de grande prestígio. Desta forma, é garantido aos alunos o acesso aos melhores conhecimentos no domínio da Modelação 3D, uma vez que o programa incorpora os mais recentes desenvolvimentos em áreas como os princípios da modelação *hardsurface*, a modelação avançada no Rhino, a Retopologia e a modelação no Maya, ou a preparação de UV para sistemas UDIM centrados em modelos de grande produção, entre outros.

Estrutura e conteúdo | 27 tech

*Um plano de estudos completo, acessível 24 horas por dia a partir de um computador portátil com ligação à Internet"*

## tech 28 | Estrutura e conteúdo

#### Módulo 1. Anatomia

- 1.1. Massas esqueléticas gerais e proporções
	- 1.1.1. Os ossos
	- 1.1.2. O rosto humano
	- 1.1.3. Cânones anatómicos
- 1.2. Diferenças anatómicas entre géneros e tamanhos
	- 1.2.1. Formas aplicadas às personagens
	- 1.2.2. Curvas e retas
	- 1.2.3. Comportamentos dos ossos, dos músculos e da pele
- 1.3. A cabeça
	- 1.3.1. O crânio
	- 1.3.2. Músculos da cabeça
	- 1.3.3. Camadas: pele, osso e músculo. Expressões faciais
- 14 O tronco
	- 1.4.1. Musculatura do tronco
	- 1.4.2. Eixo central do corpo
	- 1.4.3. Diferentes torsos
- 1.5. Os braços
	- 1.5.1. Articulações: ombro, cotovelo e pulso
	- 1.5.2. Comportamento dos músculos dos braços
	- 1.5.3. Pormenores da pele
- 1.6. Esculpido das mãos
	- 1.6.1. Ossos da mãos
	- 1.6.2. Músculos e tendões das mãos
	- 1.6.3. Pele e rugas das mãos
- 1.7. Esculpido das pernas
	- 1.7.1. Articulações: anca, joelho e tornozelo
	- 1.7.2. Músculos das pernas
	- 1.7.3.Detalhe da pele
- 1.8. Os pés
	- 1.8.1. Construção dos ossos dos pés
	- 1.8.2. Músculos e tendões dos pés
	- 1.8.3. Pele e rugas dos pés
- 1.9. Composição de toda a figura humana
	- 1.9.1. Criação completa de uma base humana
	- 1.9.2. União de articulações e músculos
	- 1.9.3. Composição da pele, poros e rugas
- 1.10. Modelo humano completo
	- 1.10.1. Polimento do modelo
	- 1.10.2. Hiper detalhes da pele
	- 1.10.3. Composição

#### Módulo 2. Retopologia e Maya *Modeling*

- 2.1. Retopologia facial avançada
	- 2.1.1. Importação para o Maya e utilização do QuadDraw
	- 2.1.2. Retopologia do rosto humano
	- 2.1.3. *Loops*
- 2.2. Retopologia do corpo humano
	- 2.2.1. Criação de *loops* nas articulações
	- 2.2.2. Ngons e Tris e quando usá-los
	- 2.2.3. Aperfeiçoamento topológico
- 2.3. Retopologia das mãos e dos pés
	- 2.3.1. Movimento de pequenas articulações
	- 2.3.2. *Loops* e *support edges* para melhorar a Base *mesh* de pés e mãos
	- 2.3.3. Diferentes loops para diferentes mãos e pés
- 2.4. Diferenças entre a Maya modeling vds ZBrush Sculpting
	- 2.4.1. Diferentes *workflow* para modelar
	- 2.4.2. Modelo base *low poly*
	- 2.4.3. *Modelo high poly*
- 2.5. Criação de raiz de um modelo humano no Maya
	- 2.5.1. Modelo humano a partir da anca
	- 2.5.2. Forma de base geral
	- 2.5.3. Mãos e pés e a sua topologia
- 2.6. Transformação do modelo *Low Poly* em *High Poly*
	- 2.6.1. ZBrush
	- 2.6.2. *High poly*: Diferenças entre Divide e Dynamesh
	- 2.6.3. Forma escultórica: Alternativa entre *Low Poly* e *High Poly*

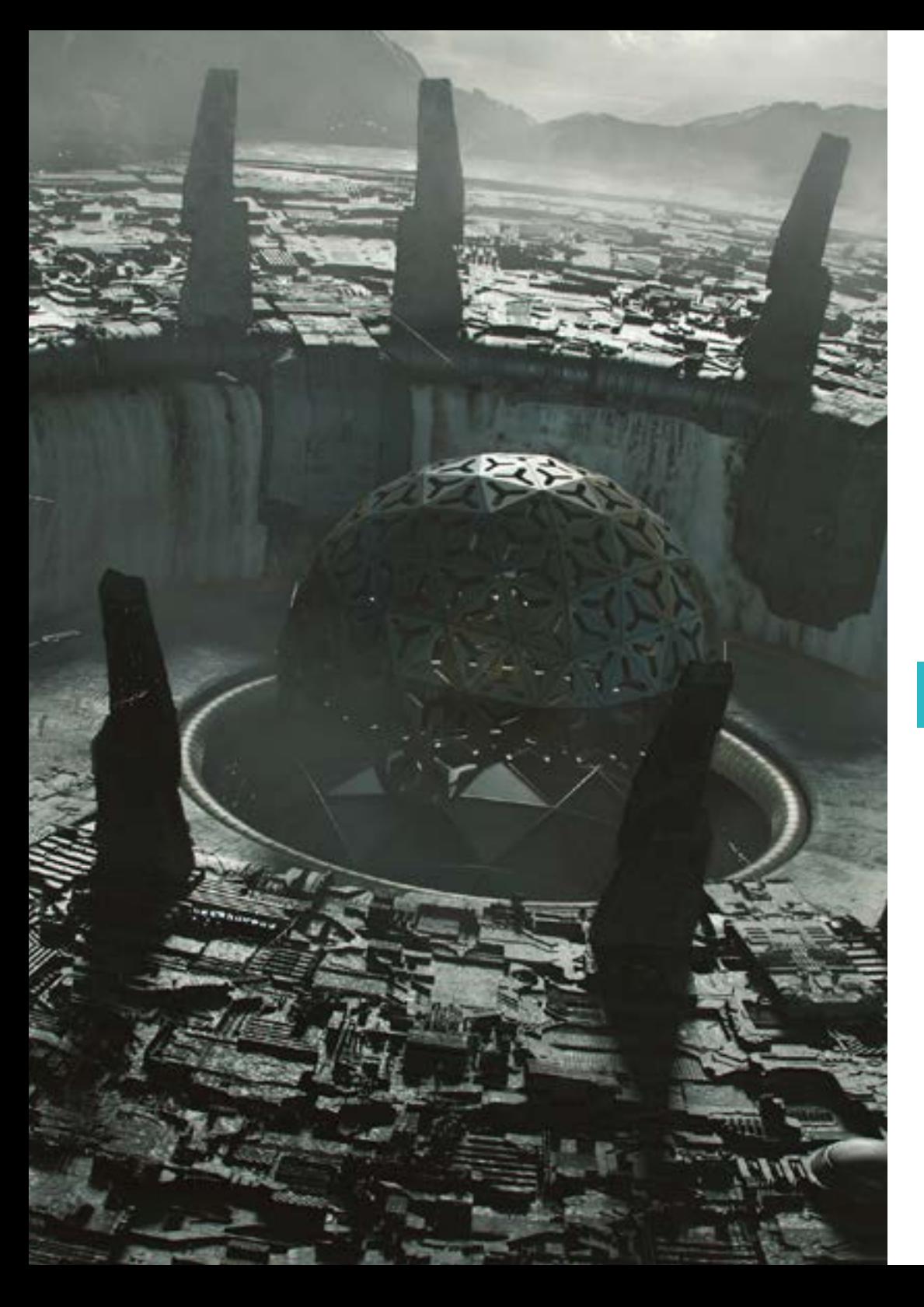

### Estrutura e conteúdo | 29 tech

- 2.7. Aplicação de detalhes no ZBrush: Poros, capilares, etc.
	- 2.7.1. Alphas e pincéis diferentes
	- 2.7.2. Detalhes: pincel Dam-standard
	- 2.7.3. Projeções e *surfaces* no ZBrush
- 2.8. Criação avançada de olhos no Maya
	- 2.8.1. Criação de esferas: esclerótica, córnea e íris
	- 2.8.2. Ferramenta de lattice
	- 2.8.3. Mapa de deslocamento no ZBrush
- 2.9. Utilização de deformadores no Maya
	- 2.9.1. Deformadores do Maya
	- 2.9.2. Movimento topológico: Polish
	- 2.9.3. Polimento da malha final
- 2.10. Criação de UV's definitivas e aplicação do mapa de *displacement*
	- 2.10.1. UV's de personagens e importância dos tamanhos
	- 2.10.2. Texturização
	- 2.10.3. Mapa de deslocamento

#### Módulo 3. UV's e Texturização com Allegorithmic Substance Painter e Mari

- 3.1. Criação de UV de alto nível em Maya
	- 3.1.1. UVs faciais
	- 3.1.2. Criação e *layout*
	- 3.1.3. *Advanced UVs*
- 3.2. Preparação de UVs para sistemas UDIM com foco em modelos de grande produção
	- 3.2.1. UDIM
	- 3.2.2. UDIM no Maya
	- 3.2.3. Texturas em 4K
- 3.3. Texturas XYZ: O que são e como utilizá-las?
	- 3.3.1. XYZ. Hiper-realismo
	- 3.3.2. Mapas MultiChannel
	- 3.3.3. Mapas de texturas
- 3.4. Texturização: Videojogos e Cinema
	- 3.4.1. Substance Painter
	- 3.4.2. Mari
	- 3.4.3. Tipos de texturização

## tern<sup>30</sup> | Estrutura e conteúdo

- 3.5. Texturização no Substance Painter destinado a videojogos
	- 3.5.1. *Bake* desde *High Poly* a *Low Poly*
	- 3.5.2. *Texturas PBR e a sua importância*
	- 3.5.3. *Zbrush com Substance Painter*
- 3.6. Acabamento de texturas no Substance Painter
	- 3.6.1. Scattering, Translucency
	- 3.6.2. Texturização de modelos
	- 3.6.3. Cicatrizes, sardas, tatuagens, pinturas e maquilhagem
- 3.7. Texturização facial hiper-realista com texturas XYZ e mapas a cores
	- 3.7.1. Texturas XYZ no Zbrush
	- 3.7.2. Wrap
	- 3.7.3. Correção de erros
- 3.8. Texturização facial hiper-realista com texturas XYZ e mapas a cores
	- 3.8.1. Interface do Mari
	- 3.8.2. Texturização no Mari
	- 3.8.3. Projeção das texturas da pele
- 3.9. Pormenores avançados de mapas de *displacement* no Zbrush e no Mari
	- 3.9.1. Pintura de texturas
	- 3.9.2. Displacement para o hiper-realismo
	- 3.9.3. Criação de *layers*
- 3.10. *Shading* e implementação de texturas no Maya
	- 3.10.1. *Shaders* da pele no Arnold
	- 3.10.2. Olho hiper-realista
	- 10.3. Retoques e conselhos

#### Módulo 4. Renderização, iluminação e pose de modelos

- 4.1. Pose de personagens no ZBrush
	- 4.1.1. Rig no ZBrush com o ZSpheres
	- 4.1.2. Transpose Master
	- 4.1.3. Acabamento profissional
- 4.2. Rigging e pesagem do nosso próprio esqueleto no Maya
	- 4.2.1. *Rig* no Maya
	- 4.2.2. Ferramentas de rigging com Advance Skeleton
	- 4.2.3. Pesagem do Rig
- 4.3. Blend Shapes para dar vida ao rosto do seu personagem
	- 4.3.1. Expressões faciais
	- 4.3.2. Blend shapes do Maya
	- 4.3.3. Animação com o Maya
- 4.4. Mixamo, uma forma rápida de apresentar o nosso modelo
	- 4.4.1. Mixamo
	- 4.4.2. Rigs do Mixamo
	- 4.4.3. Animações
- 4.5. Conceitos de Iluminação
	- 4.5.1. Técnicas de Iluminação
	- 4.5.2. Luzes e cores
	- 4.5.3. Sombras
- 4.6. Luzes e parâmetros do Arnold render
	- 4.6.1. Luzes com Arnold e Maya
	- 4.6.2. Controlo e parâmetros de luzes
	- 4.6.3. Parâmetros e configurações do Arnold
- 4.7. Iluminação dos nossos modelos no Maya com Arnold Render
	- 4.7.1. Configuração de iluminação
	- 4.7.2. Iluminação de modelos
	- 4.7.3. Mistura de luzes e cores
- 4.8. Aprofundar no Arnold: eliminação de ruído e os diferentes AOVs
	- 4.8.1. AOV
	- 4.8.2. Tratamento avançado do ruído
	- 4.8.3. Denoiser
- 4.9. Pós-produção da renderização no Photoshop
	- 4.9.1. Tratamento de imagem
	- 4.9.2. Photoshop: níveis e contrastes
	- 4.9.3. Camadas: caraterísticas e efeitos

#### Módulo 5. Criação de cabelo para videojogos e filmes

- 5.1. Diferenças entre cabelo de videojogos e de cinema
	- 5.1.1. FiberMesh e Cards
	- 5.1.2. Ferramentas para a criação de cabelo
	- 5.1.3. Softwares para cabelo

## Estrutura e conteúdo | 31 **tech**

- 5.2. Esculpido de cabelo no Zbrush
	- 5.2.1. Formas base para penteados
	- 5.2.2. Criação de pincéis para cabelo no Zbrush
	- 5.2.3. Pincéis curve
- 5.3. Criação de cabelo no Xgen
	- 5.3.1. Xgen
	- 5.3.2. Coleções e Descrições
	- 5.3.3. Hair vs Grooming
- 5.4. Modificadores de Xgen: Dar realismo ao cabelo
	- 5.4.1. Clumping
	- 5.4.2. Coil
	- 5.4.3. Guias do cabelos
- 5.5. Mapas de cores e regiões: para o controlo absoluto do cabelo e do pelo
	- 5.5.1. Mapas das regiões capilares
	- 5.5.2. Cortes de cabelo: encaracolado, rapado e cabelo comprido
	- 5.5.3. Micro detalhe: Pelos faciais
- 5.6. Xgen Avançado: Utilização de expressões e aperfeiçoamento
	- 5.6.1. Expressões
	- 5.6.2. Utilidades
	- 5.6.3. Aperfeiçoamento do cabelo
- 5.7. Colocação de *cards* no Maya para modelação de videojogos
	- 5.7.1. Fibras nos Cards
	- 5.7.2. Cards feitos à mão
	- 5.7.3. Cards e motor em Real-time
- 5.8. Otimização para filmes
	- 5.8.1. Otimização do cabelo e da sua geometria
	- 5.8.2. Preparação para a física do movimento
	- 5.8.3. Pincéis no Xgen
- 5.9. Hair Shading
	- 5.9.1. Shader no Arnold
	- 5.9.2. Look hiper-realista
	- 5.9.3. Tratamento do cabelo
- 5.10. Render
	- 5.10.1. Renderização utilizando o Xgen
	- 5.10.2. Iluminação
	- 5.10.3. Remoção de ruídos

#### Módulo 6. Simulação de roupa

- 6.1. Importação do seu modelo para o Marvelous Designer e interface do programa
	- 6.1.1. Marvelous Designer
	- 6.1.2. Funcionalidade do software
	- 6.1.3. Simulações em tempo real
- 6.2. Criação de padrões simples e acessórios de roupa:
	- 6.2.1. Criações: T-shirts, acessórios, bonés e bolsos
	- 6.2.2. Tecido
	- 6.2.3. Padrões, fechos e costuras
- 6.3. Criação de Roupa Avançada: Padrões complexos
	- 6.3.1. Complexidade dos padrões
	- 6.3.2. Qualidades físicas dos tecidos
	- 6.3.3. Acessórios complexos
- 6.4. Simulação de roupa no Marvelous
	- 6.4.1. Modelos animados no Marvelous
	- 6.4.2. Otimização de tecidos
	- 6.4.3. Preparação de modelos
- 6.5. Exportação de roupa do Marvelous Designer para o ZBrush
	- 6.5.1. Low Poly no Maya
	- 6.5.2. UV no Maya
	- 6.5.3. ZBrush, uso do Reconstruct Subdiv
- 6.6. Aperfeiçoamento do vestuário
	- 6.6.1. *Workflow*
	- 6.6.2. *Detalhes no ZBrush*
	- 6.6.3. *Pincéis de roupa no ZBrush*
- 6.7. Melhorar a nossa simulação com o ZBrush
	- 6.7.1. De tris para quads
	- 6.7.2. Manutenção de UVs
	- 6.7.3. Esculpido final
- 6.8. Texturização de roupa altamente detalhada no Mari
	- 6.8.1. Texturas azulejadas e materiais de tecidos
	- 6.8.2. *Bake*
	- 6.8.3. *Texturização no Mari*

## 32 | Estrutura e conteúdo

- 6.9. *Shading* de tecido no Maya
	- 6.9.1. *Shading*
	- 6.9.2. *Texturas criadas no Mari*
	- 6.9.3. *Realismo com os shaders* de Arnold
- 6.10. Render
	- 6.10.1. Renderização de roupas
	- 6.10.2. Iluminação nas roupas
	- 6.10.3. Intensidade das texturas

#### Módulo 7. Personagens estilizadas

- 7.1. Escolha de um personagem estilizado e Blocking das formas base
	- 7.1.1. Referências e concept arts
	- 7.1.2. Formas base
	- 7.1.3. Deformidades e formas do fantástico
- 7.2. Conversão do modelo Low Poly em High Poly: Esculpido da cabeça, do cabelo e da cara
	- 7.2.1. Blocking da cabeça
	- 7.2.2. Novas técnicas de criação de cabelo
	- 7.2.3. Realização de melhorias
- 7.3. Aperfeiçoamento do modelo: mãos e pés
	- 7.3.1. Esculpido avançado
	- 7.3.2. Aperfeiçoamento das formas gerais
	- 7.3.3. Limpeza e suavizar de formas
- 7.4. Criação de mandíbula e dentes
	- 7.4.1. Criação de dentes humanos
	- 7.4.2. Aumentar polígonos
	- 7.4.3. Detalhes finos dos dentes no ZBrush
- 7.5. Modelação da roupa e dos acessórios
	- 7.5.1. Tipos de roupa dos desenhos animados
	- 7.5.2. *Zmodeler*
	- 7.5.3. *Modelação no Maya aplicada*
- 7.6. Retopologia e criação de topologia limpa de raiz
	- 7.6.1. Retopologia
	- 7.6.2. Loops de acordo com o modelo
	- 7.6.3. Otimização do Maya
- 7.7. UV Mapping & Baking
	- 7.7.1. UV
	- 7.7.2. Substance Painter: Bake
	- 7.7.3. Polir Bake
- 7.8. Texturização e Pintura no Substance Painter
	- 7.8.1. Substance Painter: Texturização
	- 7.8.2. Técnicas de desenhos animados pintados à mão
	- 7.8.3. Preencher camadas com geradores e máscaras
- 7.9. Iluminação e renderização
	- 7.9.1. Iluminando da nossa personagem
	- 7.9.2. Teoria das cores e apresentação
	- 7.9.3. Substance Painter: Render
- 7.10. Pose e apresentação final
	- 7.10.1. Diorama
	- 7.10.2. Técnicas de pose
	- 7.10.3. Apresentação do modelo

#### Módulo 8. Modelação de criaturas

- 8.1. Compreensão da anatomia animal
	- 8.1.1. Estudo dos ossos
	- 8.1.2. Proporções de uma cabeça de animal
	- 8.1.3. Diferenças anatómicas
- 8.2. Anatomia do crânio
	- 8.2.1. Rosto de animal
	- 8.2.2. Músculos da cabeça
	- 8.2.3. Camada da pele, sobre ossos e músculos
- 8.3. Anatomia da coluna vertebral e da caixa torácica
	- 8.3.1. Musculatura do tronco e das ancas do animal
	- 8.3.2. Eixo central do corpo
	- 8.3.3. Criação de torsos em diferentes animais
- 8.4. Musculatura animal
	- 8.4.1. Músculos
	- 8.4.2. Sinergia entre músculos e ossos
	- 8.4.3. Formas de um corpo animal

## Estrutura e conteúdo | 33 **fech**

8.5. Répteis e anfíbios

- 8.5.1. Pele de réptil
- 8.5.2. Ossos e ligamentos pequenos
- 8.5.3. Detalhes finos
- 8.6. Mamíferos
	- 8.6.1. Pele
	- 8.6.2. Ossos e ligamentos maiores e mais fortes
	- 8.6.3. Detalhes finos
- 8.7. Animais com penas
	- 8.7.1. Plumagem
	- 8.7.2. Ossos e ligamentos elásticos e leves
	- 8.7.3. Detalhes finos
- 8.8. Análise da mandíbula e criação dos dentes
	- 8.8.1. Dentes específicos de animais
	- 8.8.2. Detalhes dos dentes
	- 8.8.3. Dentes na cavidade da mandíbula
- 8.9. Criação de pelo e pele de animal
	- 8.9.1. Xgen no Maya: grooming
	- 8.9.2. Xgen: penas
	- 8.9.3. Render
- 8.10. Animais do fantástico
	- 8.10.1. Animal do fantástico
	- 8.10.2. Modelação completa do animal
	- 8.10.3. Texturização, iluminação e renderização

#### Módulo 9. Blender: um nova reviravolta na indústria

- 9.1. Blender VS Zbrush
	- 9.1.1. Vantagens e diferenças
	- 9.1.2. Blender e indústria da arte 3D
	- 9.1.3. Vantagens e desvantagens de um software gratuito
- 9.2. Interface Blender e conhecimento do programa
	- 9.2.1. Interface
	- 9.2.2. Personalização
	- 9.2.3. Experimentação
- 9.3. Esculpido da cabeça e transpolação dos comandos do ZBrush para o Blender
	- 9.3.1. Rosto humano
	- 9.3.2. Esculpido 3D
	- 9.3.3. Pincéis do Blender
- 9.4. Esculpido de*Full body*
	- 9.4.1. Corpo humano
	- 9.4.2. Técnicas avançadas
	- 9.4.3. Detalhes e aperfeiçoamento
- 9.5. Retopologia e UV no Blender
	- 9.5.1. Retopologia
	- 9.5.2. UV
	- 9.5.3. UDIMs do Blender
- 9.6. Do Maya ao Blender
	- 9.6.1 Hard Surface
	- 9.6.2. Modificadores
	- 9.6.3. Atalhos do teclado
- 9.7. Conselhos e estratégias no Blender
	- 9.7.1. Gama de possibilidades
	- 9.7.2. Nós geométricos
	- 9.7.3. Workflow
- 9.8. Nós no Blender: *Shading* y colocação de texturas
	- 9.8.1. Sistema de nodal
	- 9.8.2. *Shaders* que utilizam nós
	- 9.8.3. Texturas e materiais
- 9.9. Renderização no Blender com o Cycles e Eevee
	- 9.9.1. Cycles
	- 9.9.2. Eevee
	- 9.9.3. Iluminação
- 9.10. Implementação do Blender no nosso workflow como artistas
	- 9.10.1. Implementação no workflow
	- 9.10.2. Procura de qualidade
	- 9.10.3. Tipos de exportações

## tech 34 | Estrutura e conteúdo

#### Módulo 10. Criação de ambientes orgânicos no Unreal Engine

- 10.1. Configuração do Unreal Engine e organização do projeto
	- 10.1.1. Interface e configuração
	- 10.1.2. Organização de pastas
	- 10.1.3. Procura de ideias e referências
- 10.2. Blocking de um ambiente no Unreal Engine
	- 10.2.1. PST: elementos primários, secundários e terciários
	- 10.2.2. Conceção de cenas
	- 10.2.3. Storytelling
- 10.3. Modelação do terreno: Unreal Engine e Maya
	- 10.3.1. Terreno no Unreal
	- 10.3.2. Esculpido do terreno
	- 10.3.3. Heightmaps: Maya
- 10.4. Técnicas de modelação
	- 10.4.1. Esculpido de rochas
	- 10.4.2. Pincéis para rochas
	- 10.4.3. Falésias e otimização
- 10.5. Criação de vegetação
	- 10.5.1. *Software* Speedtree
	- 10.5.2. Vegetação Low Poly
	- 10.5.3. Sistema de foliagem do Unreal
- 10.6. Texturização no Substance Painter e no Mari
	- 10.6.1. Terreno estilizado
	- 10.6.2. Textura hiper-realista
	- 10.6.3. Conselhos e diretrizes
- 10.7. Fotogrametria
	- 10.7.1. Biblioteca de Megascan
	- 10.7.2. *Software* Agisoft Metashape
	- 10.7.3. Otimização de modelos
- 10.8. Shading e materiais em Unreal Engine
	- 10.8.1. Blending de texturas
	- 10.8.2. Configuração de materiais
	- 10.8.3. Retoques finais

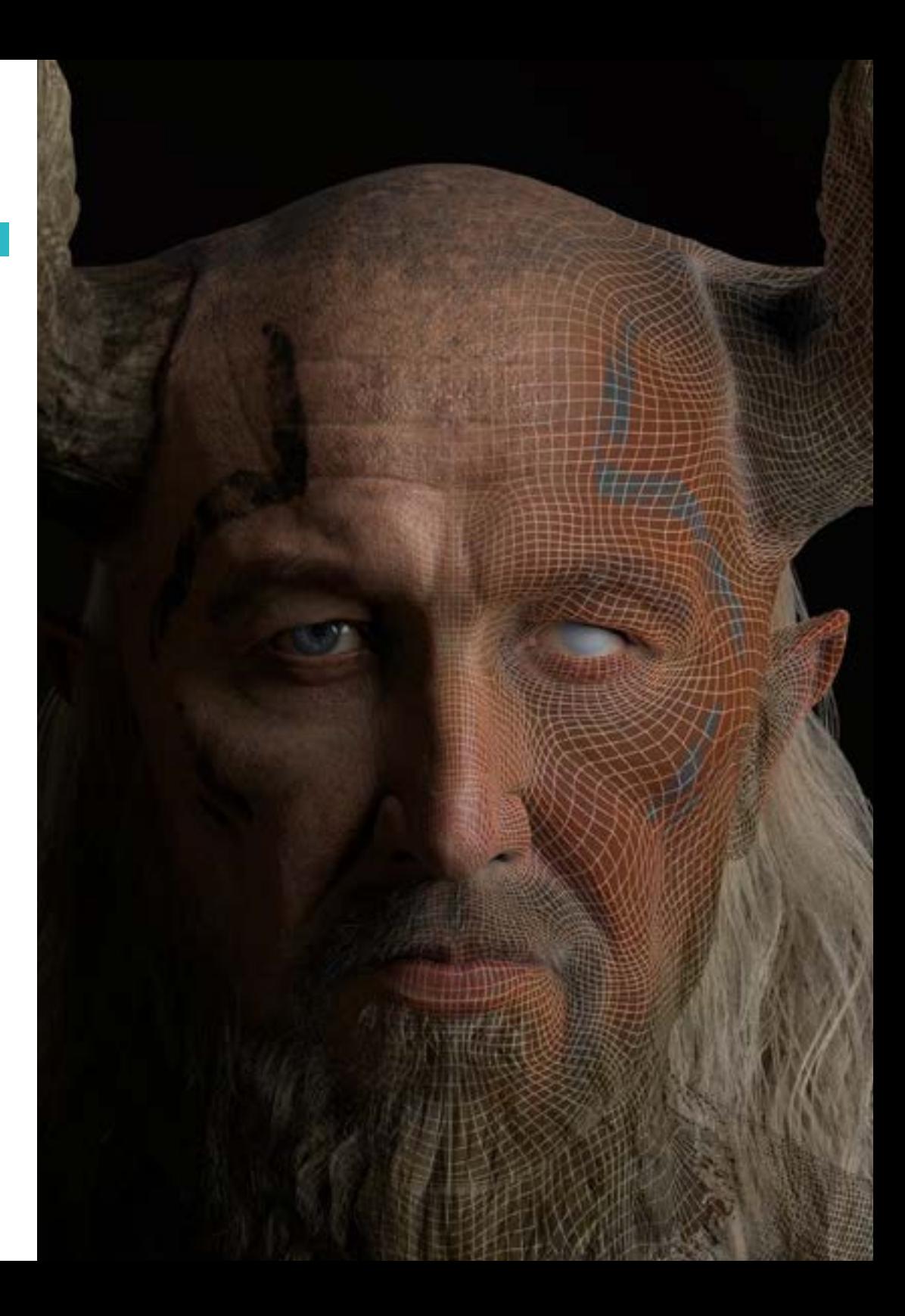

### Estrutura e conteúdo | 35 **fech**

- 10.9. Iluminação e pós-produção do nosso ambiente no Unreal Engine
	- 10.9.1. Olhar da cena
	- 10.9.2. Tipos de luzes e atmosferas
	- 10.9.3. Partículas e neblina
- 10.10.Render cinematográfico
	- 10.10.1. Técnicas de câmara
	- 10.10.2. Captura de vídeo e ecrã
	- 10.10.3. Apresentação e acabamento final

#### Módulo 11. Modelação 3D com 3DS Max

- 11.1. Modelação 3D com 3DS Max
	- 11.1.1. Órbita, espetadores e vistas
	- 11.1.2. Modos de visualização geométrica
	- 11.1.3. *Steering Wheels*
- 11.2. Transformações e geometria
	- 11.2.1. Transformações interativas e paramétricas
	- 11.2.2. Primitivas padrão e alargadas
	- 11.2.3. Transformação de escalas
	- 11.2.4. Select and Place / Select and Rotate
	- 11.2.5. Alinhamento e simetria
- 11.3. Operações principais
	- 11.3.1. Duplicação, seleção interativa, grupos de seleção e elementos
	- 11.3.2. Camadas, Grid, Snap e Pontos de Pivot
	- 11.3.3. Ligações, sistemas de coordenadas, ações, vistas e geometria isolada
- 11.4. Modificadores paramétricos
	- 11.4.1. Bend, Taper, Skew e *Twist*
	- 11.4.2. Stretch e Squeeze
	- 11.4.3. Ripple, Wave e Noise
	- 11.4.4. Spherify, Lattice e Mirror
	- 1.4.5. Push e Relax
	- 11.4.6. Slice, Shell e CapHoles
- 11.5. Modificadores de deformação livre
	- 11.5.1. Modificadores FFD
	- 11.5.2. FFD Cyl
	- 11.5.3. Caixa FFD
- 11.6. Objetos de composição
	- 11.6.1. Operações booleanas. Booleano e Pro-Booleano
	- 11.6.2. Dispersão de objetos. Scatter
	- 11.6.3. Morfismo. Morph
- 11.7. Formas 2D. Splines
	- 11.7.1. Splines e as suas opções
	- 11.7.2. Linhas e tipos de Vértice
	- 11.7.3. Subobjecto Vértice, Segmento e Splines
- 11.8. Formas 2D. Splines avançado
	- 11.8.1. Spline editável e uso de Grid e Snap para criar formas 2D
	- 11.8.2. Modificadores paramétricos, FFD e Booleanos com Splines
	- 11.8.3. Splines alargado e seleção
- 11.9. Modificadores de Splines
	- 11.9.1. Extrude
	- 11.9.2. Bevel
	- 11.9.3. Sweep
	- 11.9.4. Lathe
- 11.10. Objetos de composição. Splines
	- 11.10.1. Loft
	- 11.10.2. Terreno
	- 11.10.3. Fusão de formas

#### Módulo 12. Modelação 3D com 3DS Max avançado

- 12.1. Edição de malhas. Edição poligonal
	- 12.1.1. Edição poligonal. EditablePoly e EditPoly
	- 12.1.2. Painéis, seleção e seleção flexível
	- 12.1.3. Modificador TurboSmooth, MeshSmooth e HSDS
- 12.2. Edição de malhas. Geometria
	- 12.2.1. Edição de vértices, arestas e bordas
	- 12.2.2. Edição de polígono, elemento e geometria
	- 12.2.3. Geometria. Planos de cortes e acrescento de resolução
- 12.3. Edição de malhas. Grupos de seleção
	- 12.3.1. Alinhamento e visibilidade da geometria
	- 12.3.2. Seleção. Subobjectos, IDs de materiais e grupos de suavização
	- 12.3.3. Subdivisão da superfície e pintura de vértices

## tech 36 | Estrutura e conteúdo

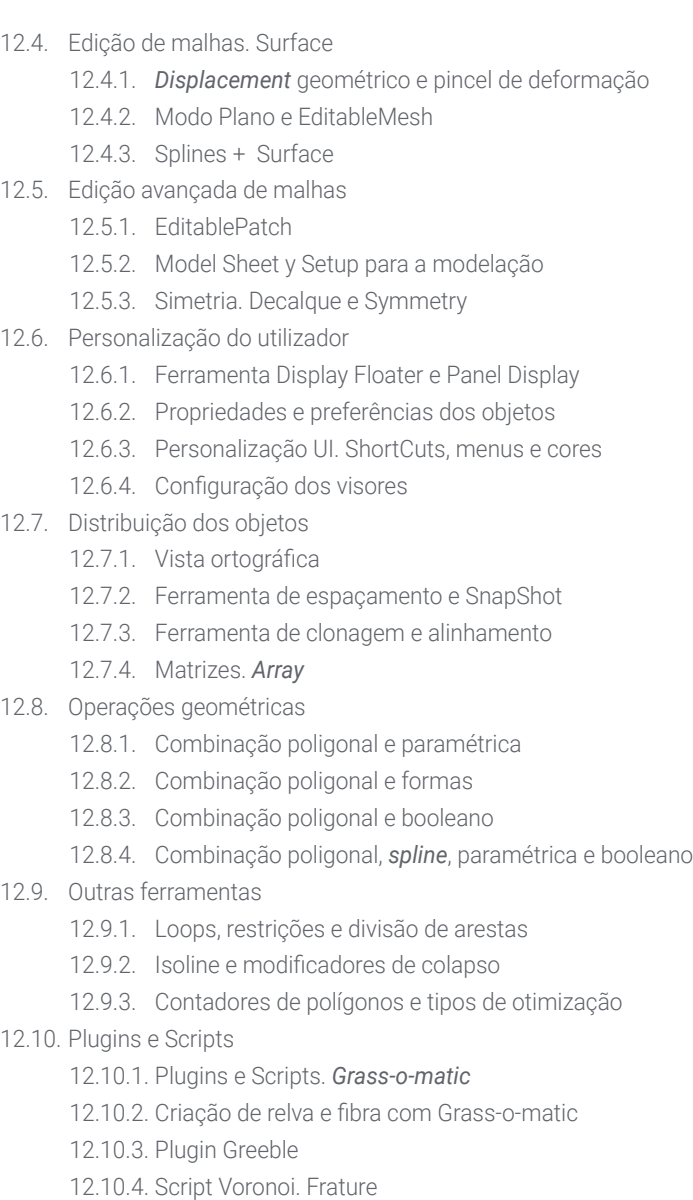

#### Módulo 13. Modelação 3D com a *Ferramenta Grafite* 13.1. Interface 13.1.1. Funcionalidade 13.1.2. Habilitar a ferramenta 13.1.3. Interface 13.2. Subobjetos e seleção 13.2.1. Subobjetos 13.2.2. Modificar a topologia 13.2.3. Modificar a seleção 13.3. Edição 13.3.1. Swift Loop 13.3.2. Paint Connect 13.3.3. Constraints 13.4. Geometria 13.4.1. Relax 13.4.2. Attach e Detach 13.4.3. Create e Collapse 13.4.4. Quadrify e Slice 13.5. Ferramentas semelhantes ao modo poligonal 13.5.1. Polígonos 13.5.2. Loops 13.5.3. Tris 13.5.4. Subdivisão 13.5.5. Visibilidade 13.5.6. Alinhamento 13.5.7. Suavizar e endurecer 13.6. PolyDraw 1 13.6.1. Drag e Conform 13.6.2. Step Build sobre o Grid 13.6.3. Step Build sobre uma Surface 13.7. PolyDraw 2 13.7.1. Shapes y Topology 13.7.2. Splines e Strips

13.7.3. Surface e Branches

## Estrutura e conteúdo | 37 **fech**

#### 13.8. PaintDeform

- 13.8.1. Pincel Shift e as suas opções
- 13.8.2. Pincel Push/Pull e as suas opções
- 13.8.3. Mirror e outras opções
- 13.9. Seleção
	- 13.9.1. Seleções fechadas e abertas e guardar seleções
	- 13.9.2. Selecionar por superfícies, normas, perspetiva ou parâmetros aleatórios
	- 13.9.3. Seleção por vértice, distância, simetria ou cor
- 13.10. Pintura com objetos
	- 13.10.1. Catálogo de objetos
	- 13.10.2. Opções de pincel
	- 13.10.3. Funcionalidade

#### Módulo 14. Modelação 3D com ZBrush

- 14.1.ZBrush
	- 14.1.1. Interface e comandos básicos
	- 14.1.2. Subtools, Simetria, Transpose e Deformação
	- 14.1.3. Pincéis e *Alphas*
- 14.2. Ferramentas Principais
	- 14.2.1. Máscaras e Polygroups
	- 14.2.2. Subdivisões, Dynamesh e ZRemesher
	- 14.2.3. Modify Topology, Matcaps y BPR
- 14.3. Ferramentas de modificação
	- 14.3.1. Insert Multi Mesh
	- 14.3.2. Layers e Morph Target
	- 14.3.3. Projeções e Extract
- 14.4. Ferramentas avançadas
	- 14.4.1. Crease e bevel
	- 14.4.2. Surface e Shadowbox
	- 14.4.3. Decimation Master
- 14.5. ZSpheres e Adaptive Skin
	- 14.5.1. Comandos do ZSpheres
	- 14.5.2. ZSketch
	- 14.5.3. Adaptive Skin
- 14.6. Dynamesh e Zremesher avançado
	- 14.6.1. Booleanos
	- 14.6.2 Pincéis
	- 14.6.3. Zremesher utilizando guias
- 14.7. Pincéis Curve
	- 14.7.1. Comandos e modificadores
	- 14.7.2. Curve Surface e outros pincéis
	- 14.7.3. Criação de pincéis com Curve
- 14.8. Hard Surface
	- 14.8.1. Segmentos com máscaras
	- 14.8.2. Polygroupit
	- 14.8.3. *Loops* de painel
	- 14.8.4. ZModeler
	- 14.8.5. Primitivas
- 14.9. Modificadores
	- 14.9.1. Extender e Multi Slice
	- 14.9.2. Deformer e Blend twist
	- 14.9.3. Taper e Flatten
	- 14.9.4. Bend Arc e Bend curve
- 14.10. Transpose Master
	- 14.10.1. Pose de uma personagem com o Transpose Master
	- 14.10.2. Correção de detalhes
	- 14.10.3. Preparar uma personagem para a renderização

#### Módulo 15. Texturização

- 15.1. Texturização
	- 15.1.1 Bake
	- 15.1.2. PBR. Renderização fisicamente baseada
	- 15.1.3. Texturização básica e composta
	- 15.1.4. Texturas azulejáveis
- 15.2. Coordenadas cartográficas. UV
	- 15.2.1. Unwrap e costuras
	- 15.2.2. Editor UVWs
	- 15.2.3. Opções do editor

## 38 | Estrutura e conteúdo

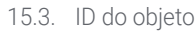

- 15.3.1. Atribuição de IDs e funcionalidade
- 15.3.2. Material multi-subobjeto
- 15.3.3. Aplicação de materiais como instâncias
- 15.4. HighPoly e *Bake* de normais no 3DS Max
	- 15.4.1. HighPoly e LowPoly
	- 15.4.2. Configurações de projeção para o *Bake* do Normal Map
	- 15.4.3. Bake de textura do Normal Map
	- 15.4.4. Configurações do Normal Map
- 15.5. *Bake* de outros materiais no 3DS Max
	- 15.5.1. Aplicação e *Bake* do Mapa Difuso
	- 15.5.2. Material composto
	- 15.5.3. Configuração de máscaras
- 15.6. Retopologia no 3DS Max
	- 15.6.1. Ferramentas de retopologia
	- 15.6.2. Retopologia com Ferramenta de Grafite
	- 15.6.3. Configurações da retopologia
- 15.7. Texturização com 3DS Max
	- 15.7.1. Propriedades dos materiais
	- 15.7.2. *Bake* de texturas
	- 15.7.3. Tostado de texturas. Complete Map, Normal Map e Mapa AO
- 15.8. Texturização com Photoshop
	- 15.8.1. Template de coordenadas
	- 15.8.2. Acrescentar detalhes no Photoshop e reimportar *template* com texturas
	- 15.8.3. Azulejar um textura
	- 15.8.4. Criar Normal Map
- 15.9. Coordenadas de mapeamento com ZBrush
	- 15.9.1. UV Master
	- 15.9.2. Control Painting
	- 15.9.3. Unwrap e Flatten
- 15.10. Texturização com ZBrush
	- 15.10.1. Modo de Pintura
	- 15.10.2. Noise Maker
	- 15.10.3. Projeção de imagens

#### Módulo 16. Texturização com Substance Painter

- 16.1. Substance Painter
	- 16.1.1. Criação de um novo projeto e reimportação de modelos
	- 16.1.2. Controlos básicos e interface. Vistas 2D e 3D
	- 16.1.3. *Bakes*
- 16.2. Camadas de *Bake*
	- 16.2.1. World Space Normal
	- 16.2.2. Ambient Occlusion
	- 16.2.3. Curvatura
	- 16.2.4. Posição
	- 16.2.5. ID, Normal, Thickness
- 16.3. Camadas
	- 16.3.1. Cor base
	- 16.3.2. Rugosidade
	- 16.3.3. Metálico
	- 16.3.4. Material
- 16.4. Máscaras e geradores
	- 16.4.1. Camadas e UVs
	- 16.4.2. Máscaras
	- 16.4.3. Geradores de procedimentos
- 16.5. Material base
	- 16.5.1. Tipos de materiais
	- 16.5.2. Geradores personalizados
	- 16.5.3. Criação de raiz de um material base
- 16.6. Pincéis
	- 16.6.1. Parâmetros e pincéis pré-definidos
	- 16.6.2. Alphas, lazy mouse e simetria
	- 16.6.3. Criar pincéis personalizados e guardá-los
- 16.7. Partículas
	- 16.7.1. Pincéis de partículas
	- 16.7.2. Propriedades das partículas
	- 16.7.3. Partículas a usar máscaras

### Estrutura e conteúdo | 39 **tech**

#### 16.8. Projeções

16.8.1. Preparação de texturas

- 16.8.2. Stencil
- 16.8.3. Clonagem
- 16.9. Substance Share/*Source*
	- 16.9.1. Substance Share
	- 16.9.2. Substance Source
	- 16.9.3. Textures.com

#### 16.10. Terminologia

- 16.10.1. Mapa normal
- 16.10.2. Padding ou Bleed
- 16.10.3. Mipmapping

#### Módulo 17. Renderização

- 17.1. Marmoset Toolbag
	- 17.1.1. Preparação da geometria e formato FBX
	- 17.1.2. Conceitos básicos. Importação da geometria
	- 17.1.3. Ligações e Materiais
- 17.2. Marmoset Toolbag. Sky
	- 17.2.1. Contexto Ambiental
	- 17.2.2. Pontos de Luzes
	- 17.2.3. Luzes fora do Sky
- 17.3. Marmoset Toolbag. Detalhes
	- 17.3.1. Sombra e pose
	- 17.3.2. Materiais processuais
	- 17.3.3. Canais e reflexão
- 17.4. Renderização em tempo real com Marmoset Toolbag
	- 17.4.1. Exportação de imagens com transparência
	- 17.4.2. Exportação interativa. Marmoset Viewer
	- 17.4.3. Exportação de filmes
- 17.5. Marmoset Toolbag. Câmaras de animação
	- 17.5.1. Preparação do modelo
	- 17.5.2. Câmara
	- 17.5.3. Câmara principal. Animação interativa
- 17.6. Marmoset Toolbag. Câmaras animadas avançadas
	- 17.6.1. Adicionar novas câmaras
	- 17.6.2. Animação paramétrica
	- 17.6.3. Detalhes finais
- 17.7. Marmoset Toolbag 4. Raytrace
	- 17.7.1. Subsurface
	- 17.7.2. Ray Tracing
	- 17.7.3. Acrescentar câmaras e renderização de mapas
- 17.8. Renderização com Substance Painter. IRay
	- 17.8.1. Configuração de IRay
	- 17.8.2. Configurações do visualizador
	- 17.8.3. Configurações de visualização
- 17.9. Renderização com ZBrush
	- 17.9.1. Configuração de materiais
	- 17.9.2. Renderização BPR e Luzes
	- 17.9.3. Máscaras BPR e renderização final no Photoshop
- 17.10. Renderização com Keyshot
	- 17.10.1. De ZBrush a Keyshot
	- 17.10.2. Materiais e iluminação
	- 17.10.3. Composição e imagem final no Photoshop

#### Módulo 18. Renderização com motor VRay no 3DS Max

- 18.1. Atribuição do motor de renderização VRay
	- 18.1.1. Preparação do espaço de renderização
	- 18.1.2. Opções de configuração e atribuição de renderização
	- 18.1.3. Otimizar o tempo de renderização
- 18.2. Iluminação e criação de luzes
	- 18.2.1. Iluminação a 3 pontos
	- 18.2.2. Configuração de luzes
	- 18.2.3. Região de renderização
- 18.3. Criação e aplicação de materiais
	- 18.3.1. Materiais VRay
	- 18.3.2. Configuração dos materiais VRay
	- 18.3.3. Auto-iluminação

## tero 40 | Estrutura e conteúdo

- 18.4. De Substance Painter a VRay
	- 18.4.1. Conectar nós e configurações de materiais
	- 18.4.2. *Presets* de exportação
	- 18.4.3. Configurar Smart Material no VRay
- 18.5. Detalhes e posicionamento na cena
	- 18.5.1. Aplicação de sombras segundo a posição do modelo
	- 18.5.2. Ajustar modelo e silhueta
	- 18.5.3. Base metálica
- 18.6. Arredondamento de superfícies
	- 18.6.1. VRayEdgeTex
	- 18.6.2. Funcionalidade e configuração
	- 18.6.3. Renderização com e sem arredondamento
- 18.7. Campo de visão
	- 18.7.1. Câmara e plano
	- 18.7.2. Abertura da câmara
	- 18.7.3. Campo de visão
- 18.8. Ambient Occlusion e iluminação global
	- 18.8.1. GI e Render Elements
	- 18.8.2. VRayExtraTex e VrayDirt
	- 18.8.3. Multiplicador de iluminação global
- 18.9. Renderização de um fotograma estático
	- 18.9.1. Ajustar valores de renderização
	- 18.9.2. Guardar a renderização final
	- 18.9.3. Composição do Ambient Occlusion
- 18.10. Renderização de uma sequência
	- 18.10.1. Animação de câmara
	- 18.10.2. Opções de renderização para sequência
	- 18.10.3. Edição de fotogramas para a sequência

#### Módulo 19. Personagens

- 19.1. Tipos de personagens
	- 19.1.1. Realistas e desenhos animados/estilizados
	- 19.1.2. Humanoides e criaturas
	- 19.1.3. Anatomia e proporções
- 19.2. Estratégias para trabalhar com ZBrush
	- 19.2.1. Trabalhar com referências e transparências. Encaixe e 1transformación do 2D ao 3D
	- 19.2.2. União de partes com Dynamesh. Trabalho por partes ou em conjunto com poligrupos e ZRemesher.
	- 19.2.3. Lazy Mouse e GoZ
- 19.3. Esculpido de uma cabeça no ZBrush
	- 19.3.1. Formas primárias e proporções
	- 19.3.2. Pálpebras e olhos
	- 19.3.3. Nariz, orelhas e lábios
	- 19.3.4. ZRemesher para uma cabeça
	- 19.3.5. Sobrancelhas e pestanas
	- 19.3.6. Detalhes e aperfeiçoamento
- 19.4. Indumentárias
	- 19.4.1. Roupa
	- 19.4.2. Armadura
	- 19.4.3. Detalles de modelação com Noise Maker
- 19.5. Estratégias para modelar
	- 19.5.1. Mãos
	- 19.5.2. Cabelo estilizado
	- 19.5.3. Detalhes adicionais com Alphas
- 19.6. Estratégias para modelar tipos de materiais
	- 19.6.1. Penas
	- 19.6.2. Rochas ou minerais
	- 19.6.3. Escamas
- 19.7. Cabelo com ZBrush
	- 19.7.1. Pincéis Curve
	- 19.7.2. Cabelo longo com pincel curve
	- 19.7.3. Cabelo curto ou de animal
- 19.8. Cabelo com Xgen
	- 19.8.1. Referências e preparação de ferramentas
	- 19.8.2. Aplicação de modificadores e ferramentas em profundidade
	- 19.8.3. Iluminação e renderização

### Estrutura e conteúdo | 41 **tech**

#### 19.9. Pose com Transpose Master

19.9.1. TPoseMesh. Trabalhar com máscaras suavizadas, mover e rodar

- 19.9.2. A importância da silhueta
- 19.9.3. TPose SubtTool. Correção e acabamento de detalhes
- 19.10. Adereços das personagens e ambiente

19.10.1. Acessórios e armas. Elementos que falam da história da personagem

19.10.2. Elementos do ambiente e fundo. Realçar as personagens

19.10.3. Iluminação própria para a personagem

#### Módulo 20. Exportação para Unreal

#### 20.1. Unreal Engine

- 20.1.1. Game Exporter
- 20.1.2. Criação de um novo projeto e comandos
- 20.1.3. Importação de modelos para o Unreal
- 20.2. Propriedades básicas dos materiais
	- 20.2.1. Criação de materiais e nós
	- 20.2.2. Constant e os seus valores
	- 20.2.3. Amostra de textura
- 20.3. Nós comum de materiais
	- 20.3.1. Multiply
	- 20.3.2. Coordenação de textura
	- 20.3.3. Acrescentar
	- 20.3.4. Fresnel
	- 20.3.5. Panner
- 20.4. Materiais e bloom
	- 20.4.1. Linear Interpolate
	- 20.4.2. Energia
	- 20.4.3. Clamp
- 20.5. Texturas para modificar o material
	- 20.5.1. Máscaras
	- 20.5.2. Texturas transparentes
	- 20.5.3. Match Color
- 20.6. Iluminação básica
	- 20.6.1. Light Source
	- 20.6.2. Skylight
	- 20.6.3. Nebelina
- 20.7. Iluminação de preenchimento ecriativa
	- 20.7.1. Point light
	- 20.7.2. Spot light e Rect light
	- 20.7.3. Objetos como fontes de luz
- 20.8. Iluminação noturna
	- 20.8.1. Propriedades do Light Source
	- 20.8.2. Propriedades do nevoeiro
	- 20.8.3. Propriedades do Skylight
- 20.9. Lightmaps
	- 20.9.1. Modos de visualizador. Densidade do lightmap
	- 20.9.2. Melhorar a resolução dos lightmaps
	- 20.9.3. Volume de importância lightmass
- 20.10. Renderização
	- 20.10.1. Câmaras e os seus parâmetros
	- 20.10.2. Pós-processamento básico
	- 20.10.3. Captura de ecrã de alta resolução

#### Módulo 21. Estudo da figura e da forma

- 21.1. A figura geométrica
	- 21.1.1. Tipos de figuras geométricas
	- 21.1.2. Construções geométricas básicas
	- 21.1.3. Transformações geométricas no plano
- 21.2. Polígonos
	- 21.2.1. Triângulos
	- 21.2.2. Quadriláteros
	- 21.2.3. Polígonos regulares
- 21.3. Sistema axonométrico
	- 21.3.1. Noções básicas do sistema
	- 21.3.2. Tipos de axonometria ortogonal
	- 21.3.3. Rascunhos

## 42 | Estrutura e conteúdo

21.4. Desenho tridimensional

21.4.1. Perspetiva e terceira dimensão

- 21.4.2. Elementos essenciais do desenho
- 21.4.3. Perspetivas
- 21.5. Desenho Técnico
	- 21.5.1. Noções básicas
	- 21.5.2. Disposição das vistas
	- 21.5.3. Cortes
- 21.6. Noções básicas dos elementos mecânicos I
	- 21.6.1. Eixos
	- 21.6.2. Juntas e parafusos
	- 21.6.3. Molas
- 21.7. Noções básicas dos elementos mecânicos II
	- 21.7.1. Rolamentos
	- 21.7.2. Engrenagens
	- 21.7.3. Elementos mecânicos flexíveis
- 21.8. Leis da simetria
	- 21.8.1. Translação– Rotação– Reflexão- Extensão
	- 21.8.2. Tocante– Sobreposição– Subtração– Intersecção- União
	- 21.8.3. Leis combinadas
- 21.9. Análise da forma
	- 21.9.1. A forma função
	- 21.9.2. A forma mecânica
	- 21.9.3. Tipos de formas
- 21.10. Análise Topológica
	- 21.10.1. Morfogénese
	- 21.10.2. Composição
	- 21.10.3. Morfologia e Topologia

#### Módulo 22. A modelação hardsurface

- 22.1. A modelação hardsurface
	- 22.1.1. Controlo de topologia
	- 22.1.2. Comunicação de função
	- 22.1.3. Velocidade e eficiência
- 22.2. Hardsurface I
	- 22.2.1. Harsurface
	- 22.2.2. Desenvolvimento
	- 22.2.3. Estrutura
- 22.3. Hardsurface Il
	- 22.3.1. Aplicações
	- 22.3.2. Indústria física
	- 22.3.3. Indústria virtual
- 22.4. Tipos de modelação 22.4.1. Modelação Técnica / Nurbs
	- 22.4.2. Modelação poligonal
	- 22.4.3. Modelação Sculp
- 22.5. Modelação hardsurface profunda
	- 22.5.1. Perfis
	- 22.5.2. Topologia e fluxo de bordas
	- 22.5.3. Resolução de malhas
- 22.6. Modelação Nurbs
	- 22.6.1. Pontos– linhas– polilinhas- curvas
	- 22.6.2. Superfícies
	- 22.6.3. Geometria 3D
- 22.7. Noções básicas da modelação poligonal
	- 22.7.1. Editar Poly
	- 22.7.2. Vértices– Arestas- Polígonos
	- 22.7.3. Operações
- 22.8. Noções básicas da modelação sculpt
	- 22.8.1. Geometria base
	- 22.8.2. Subdivisões
	- 22.8.3. Deformadores
- 22.9. Topologia e retopologia
	- 22.9.1. High Poly e Low poly
	- 22.9.2. Contagem Poligonal
	- 22.9.3. Bake maps

### Estrutura e conteúdo | 43 **fech**

#### 22.10. Mapas UV

22.10.1. Coordenadas UV 22.10.2. Técnicas e Estratégias 22.10.3. Unwrapping

#### Módulo 23. Modelação técnica no Rhino

23.1. Modelação Rhino

23.1.1. A interface do Rhino

23.1.2. Tipos de objetos

- 23.1.3. Navegar no modelo
- 23.2. Noções Básicas
	- 23.2.1. Edição com gumball
	- 23.2.2. Viewports
	- 23.2.3. Ajudantes de modelação
- 23.3. Modelação de precisão
	- 23.3.1. Entrada por coordenadas
	- 23.3.2. Entrada de restrições de distância e ângulo
	- 23.3.3. Restrição a objetos
- 23.4. Análise de comandos
	- 23.4.1. Ajudas adicionais à modelação
	- 23.4.2. SmartTrack
	- 23.4.3. Planos de construção
- 23.5. Linhas e Polilinhas
	- 23.5.1. Círculos
	- 23.5.2. Linhas de forma livre
	- 23.5.3. Hélice e espiral
- 23.6. Edição de geometrias
	- 23.6.1. Fillet e chanfer
	- 23.6.2. Mistura de curvas
	- 23.6.3. Loft
- 23.7. Transformações I
	- 23.7.1. Mover- Rodar– Escalar
	- 23.7.2. Juntar– podar- ampliar
	- 23.7.3. Separar- Offset- Formações
- 23.8. Criação de formas
	- 23.8.1. Formas deformáveis
	- 23.8.2. Modelação com sólidos
	- 23.8.3. Transformação de sólidos
- 23.9. Criação de superfícies
	- 23.9.1. Superfícies simples
	- 23.9.2. Extrusão, lofting e revolução de superfícies
	- 23.9.3. Varrida de superfícies
- 23.10. Organização
	- 23.10.1. Camadas
	- 23.10.2. Grupos
	- 23.10.3. Blocos

#### Módulo 24. Técnicas de modelação e sua aplicação no Rhino

- 24.1. Técnicas
	- 24.1.1. Intersecção para um suporte
	- 24.1.2. Criação de um capacete espacial
	- 24.1.3. Condutas
- 24.2. Aplicação I
	- 24.2.1. Criação de uma roda de um carro
	- 24.2.2. Criação de um pneu
	- 24.2.3. Modelação de um relógio
- 24.3. Técnicas básicas II
	- 24.3.1. Utilização de "isocurvas" e arestas para modelação
	- 24.3.2. Fazer aberturas em geometria
	- 24.3.3. Trabalhar com dobradiças
- 24.4. Aplicação II
	- 24.4.1. Criação de uma turbina
	- 24.4.2. Construção de entradas de ar
	- 24.4.3. Conselhos para imitar a espessura das bordas
- 24.5. Ferramentas
	- 24.5.1. Conselhos para usar a simetria de espelhos
	- 24.5.2. Utilização de Filetes
	- 24.5.3. Utilização de Trims

## 44 | Estrutura e conteúdo

24.6. Aplicação mecânica

- 24.6.1. Criação de Engrenagens
- 24.6.2. Construção de uma roldana
- 24.6.3. Construção de um amortecedor
- 24.7. Importação e exportação de ficheiros
	- 24.7.1. Envio de ficheiros Rhino
	- 24.7.2. Exportação de ficheiros Rhino
	- 24.7.3. Importação para o Rhino a partir do Ilustrator
- 24.8. Ferramentas de análise I
	- 24.8.1. Ferramenta de análise gráfica de curvatura
	- 24.8.2. Análise da continuidade das curvas
	- 24.8.3. Problemas e soluções da análise de curvas
- 24.9. Ferramentas de análise II
	- 24.9.1. Ferramenta de análise de direção da superfície
	- 24.9.2. Ferramenta de análise de superfície do mapa ambiental
	- 24.9.3. Ferramenta de análise para mostrar bordas
- 24.10. Estratégias
	- 24.10.1. Estratégias de construção
	- 24.10.2. Superfície por rede de curvas
	- 24.10.3. Trabalhar com *blueprints*

#### Módulo 25. Modelação avançada no Rhino

- 25.1. Modelação de uma motocicleta
	- 25.1.1. Importação de imagens de referência
	- 25.1.2. Modelação de pneus traseiros
	- 25.1.3. Modelação das rodas traseiras
- 25.2. Componentes mecânicos do eixo traseiro
	- 25.2.1. Criação do sistema de travagem
	- 25.2.2. Construção da corrente de transmissão
	- 25.2.3. Modelação do motor de conversão da corrente
- 25.3. Modelação do motor
	- 25.3.1. Criação do corpo
	- 25.3.2. Adição de elementos mecânicos
	- 25.3.3. Incorporação de detalhes técnicos
- 25.4. Modelação do revestimento principal
	- 25.4.1. Modelação de curvas e superfícies
	- 25.4.2. Modelação do revestimento
	- 25.4.3. Corte da armação
- 25.5. Modelação da zona superior
	- 25.5.1. Construção do assento
	- 25.5.2. Criação de detalhes na zona dianteira
	- 25.5.3. Criação de detalhes na zona traseira
- 25.6. Peças funcionais
	- 25.6.1. O tanque de gasolina
	- 25.6.2. Luzes traseiras
	- 25.6.3. Luzes dianteiras
- 25.7. Construção do eixo dianteiro I
	- 25.7.1. Sistema de travagem e roda
	- 25.7.2. A forquilha
	- 25.7.3. O guiador
- 25.8. Construção do eixo dianteiro II
	- 25.8.1. As alavancas
	- 25.8.2. Os cabos de travagem
	- 25.8.3. Os instrumentos
- 25.9. Acrescentar detalhes
	- 25.9.1. Aperfeiçoamento do corpo principal
	- 25.9.2. Acrescentar o silenciador
	- 25.9.3. Incorporar os pedais
- 25.10. Elementos finais
	- 25.10.1. Modelação do para-brisas
	- 25.10.2. Modelação do suporte
	- 25.10.3. Detalhes finais

## Estrutura e conteúdo | 45 **fech**

#### Módulo 26. Modelação poligonal no 3D Studio Max

- 26.1. Modelação com referências
	- 26.1.1. Criação de imagens de referência
	- 26.1.2. Suavizar superfícies duras
	- 26.1.3. Organização de cenas
- 26.2. Malhas de alta resolução
	- 26.2.1. Modelação de alisamento básica e grupos de alisamento
	- 26.2.2. Modelação com extrusões e biséis
	- 26.2.3. Utilização do modificador Turbosmooth
- 26.3. Modelação com Splines
	- 26.3.1. Modificação de curvaturas
	- 26.3.2. Configuração das caras dos polígonos
	- 26.3.3. Extrusão e esferificação
- 26.4. Criação de formas complexas
	- 26.4.1. Configuração de componentes e grelha de trabalho
	- 26.4.2. Duplicação e soldadura de componentes
	- 26.4.3. Limpeza e suavização de polígonos
- 26.5. Modelação com cortes de bordas
	- 26.5.1. Criação e posicionamento do modelo
	- 26.5.2. Fazer cortes e limpeza de topologia
	- 26.5.3. Extrusão de formas e criação de dobras
- 26.6. Modelação a partir do modelo Low poly
	- 26.6.1. Iniciar com a forma básica e acrescentar chanfros
	- 26.6.2. Acrescentar subdivisões e gerar bordas
	- 26.6.3. Corte, soldadura e detalhes
- 26.7. Modificador Edit Poly I
	- 26.7.1. Fluxo de trabalho
	- 26.7.2. Interface
	- 26.7.3. Subobjeto
- 26.8. Criação de objetos compostos
	- 26.8.1. Morph, Scatter, Conform e Connect Compound objects
	- 26.8.2. BlobMesh, ShapeMerge e Boolean Compound objects
	- 26.8.3. Loft, Mesher e Proboolean Compound objects
- 26.9. Técnicas e estratégias para criação de UVs
	- 26.9.1. Geometrias simples e geometrias de arco
	- 26.9.2. Superfícies duras
	- 26.9.3. Exemplos e aplicações

#### Módulo 27. Modelação poligonal avançada no 3D Studio MAX

- 27.1. Modelação de uma nave *Sci-Fi*
	- 27.1.1. Criação do nosso espaço de trabalho
	- 27.1.2. Começar com o corpo principal
	- 27.1.3. Configuração para as asas
- 27.2. A cabine
	- 27.2.1. Desenvolvimento da área da cabine
	- 27.2.2. Modelação do painel de controlo
	- 27.2.3. Acrescentar detalhes
- 27.3. A fuselagem
	- 27.3.1. Definição de componentes
	- 27.3.2. Ajuste de componentes menores
	- 27.3.3. Desenvolvimento do painel inferior do corpo
- 27.4. As asas
	- 27.4.1. Criação das asas principais
	- 27.4.2. Incorporar a cauda
	- 27.4.3. Adição de inserções para as abas
- 27.5. Corpo principal
	- 27.5.1. Separação das peças em componentes
	- 27.5.2. Criação de painéis adicionais
	- 27.5.3. Incorporação das portas dos compartimentos
- 27.6. Os motores
	- 27.6.1. Criação do espaço para os motores
	- 27.6.2. Construção das turbinas
	- 27.6.3. Acrescentar dos escapes
- 27.7. Incorporação dos detalhes
	- 27.7.1. Componentes laterais
	- 27.7.2. Componentes caraterísticas
	- 27.7.3. Aperfeiçoamento dos componentes gerais

## tech 46 | Estrutura e conteúdo

27.8. Bónus I - Criação do capacete do piloto

27.8.1. Bloco da cabeça

- 27.8.2. Aperfeiçoamento dos detalhes
- 27.8.3. Modelação do pescoço do capacete
- 27.9. Bónus II Criação do capacete do piloto
	- 27.9.1. Aperfeiçoamento do pescoço do capacete
	- 27.9.2. Passos para os detalhes finais
	- 27.9.3. Finalização da malha
- 27.10. Bónus III Criação de um robô copiloto
	- 27.10.1. Desenvolver as formas
	- 27.10.2. Acrescentar detalhes
	- 27.10.3. Arestas de suporte para subdivisão

#### Módulo 28. Modelação Low Poly 3D Studio MAX

- 28.1. Modelação de um veículo de maquinaria pesada
	- 28.1.1. Criação do modelo volumétrico
	- 28.1.2. Modelação volumétrica dos rastos
	- 28.1.3. Construção volumétrica da pá
- 28.2. Incorporação de diferentes componentes
	- 28.2.1. Construção volumétrica da cabine
	- 28.2.2. Volumetria do braço mecânico
	- 28.2.3. Volumetria da lâmina da pá mecânica
- 28.3. Adição de subcomponentes
	- 28.3.1. Criação dos dentes da pá
	- 28.3.2. Acrescentar pistão hidráulico
	- 28.3.3. Conectar subcomponentes
- 28.4. Incorporar detalhes às volumetrias I
	- 28.4.1. Criação dos dentes dos rastos
	- 28.4.2. Incorporação dos rolamentos dos rastos
	- 28.4.3. Definição da estrutura dos rastos

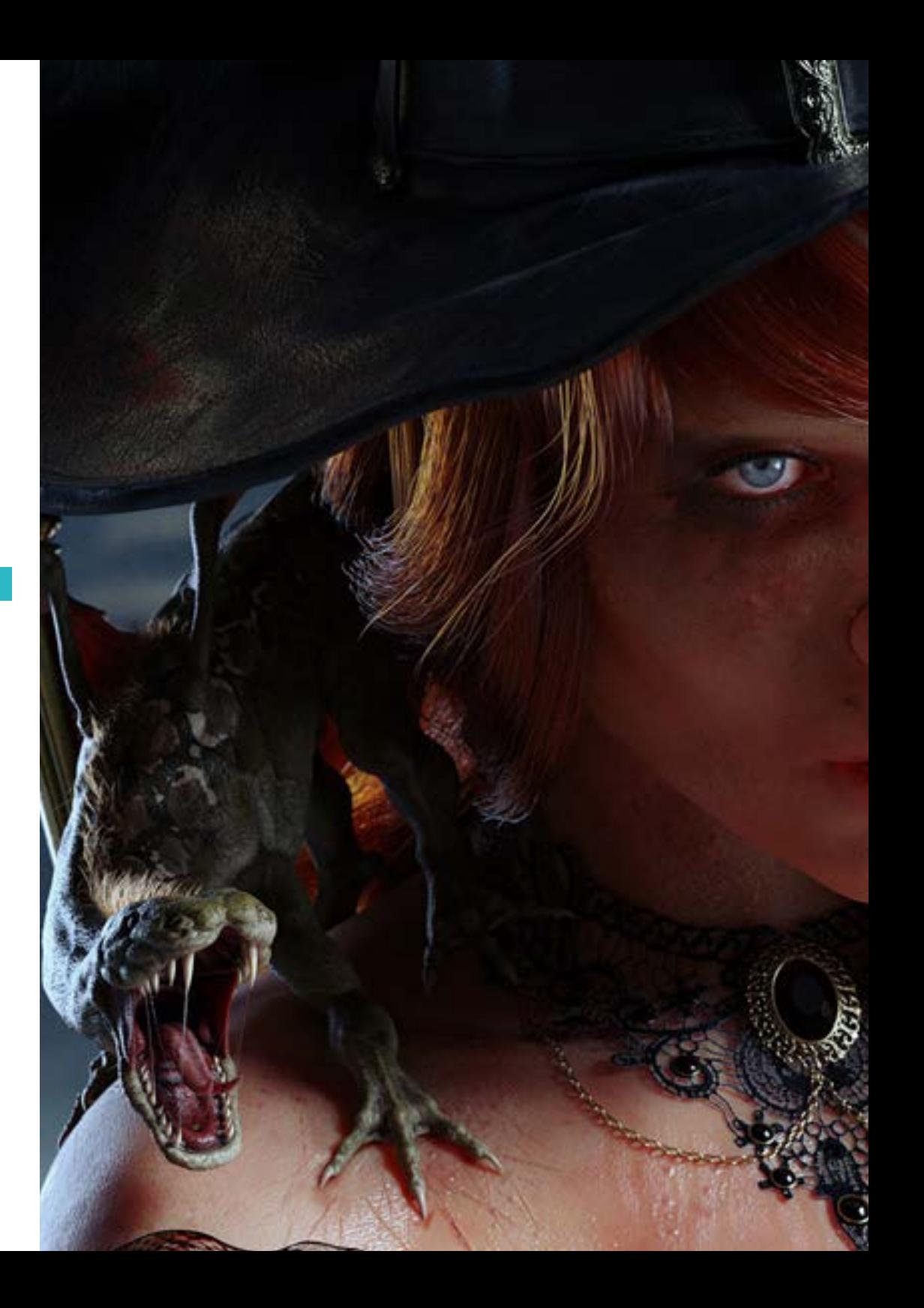

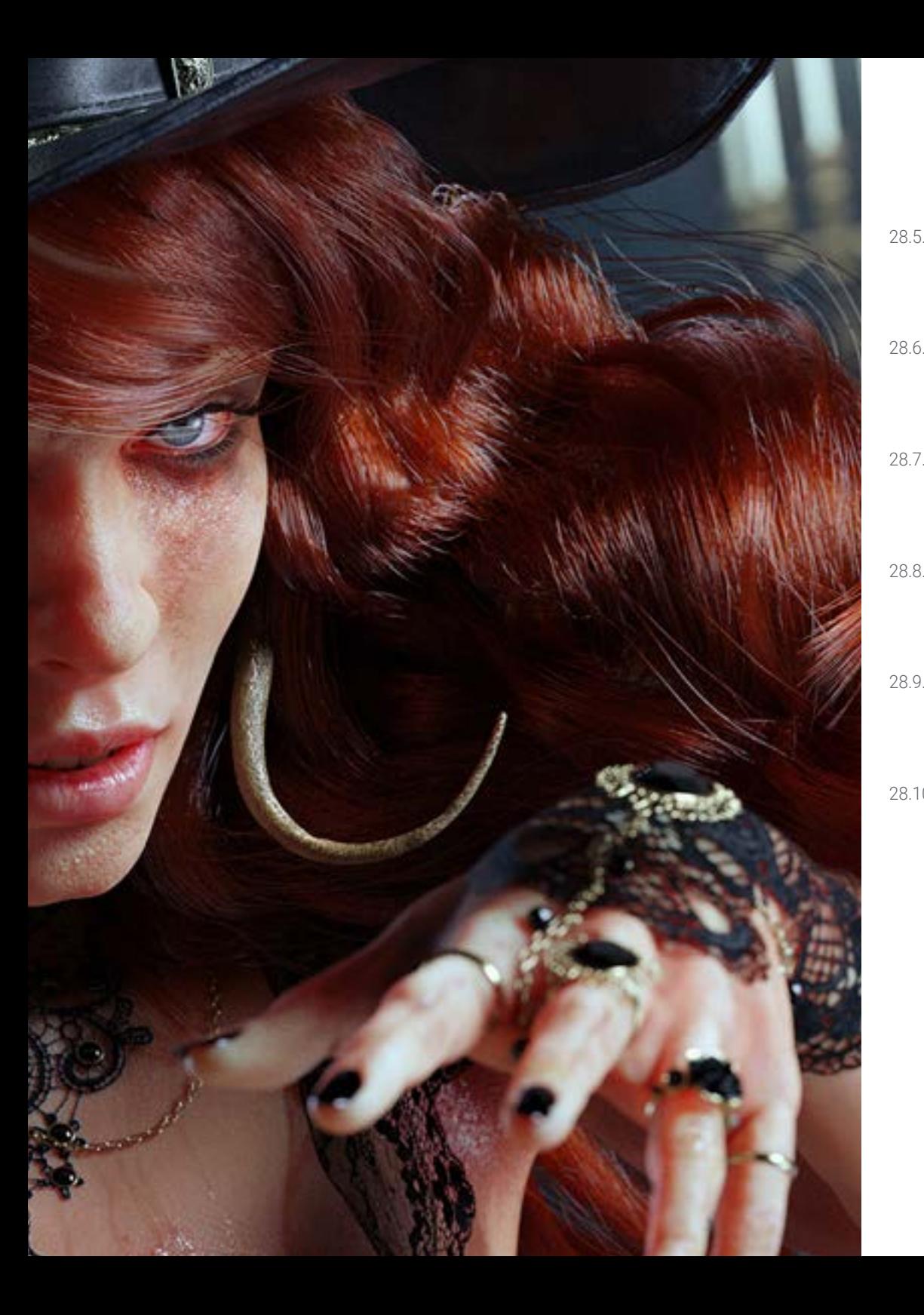

## Estrutura e conteúdo | 47 tech

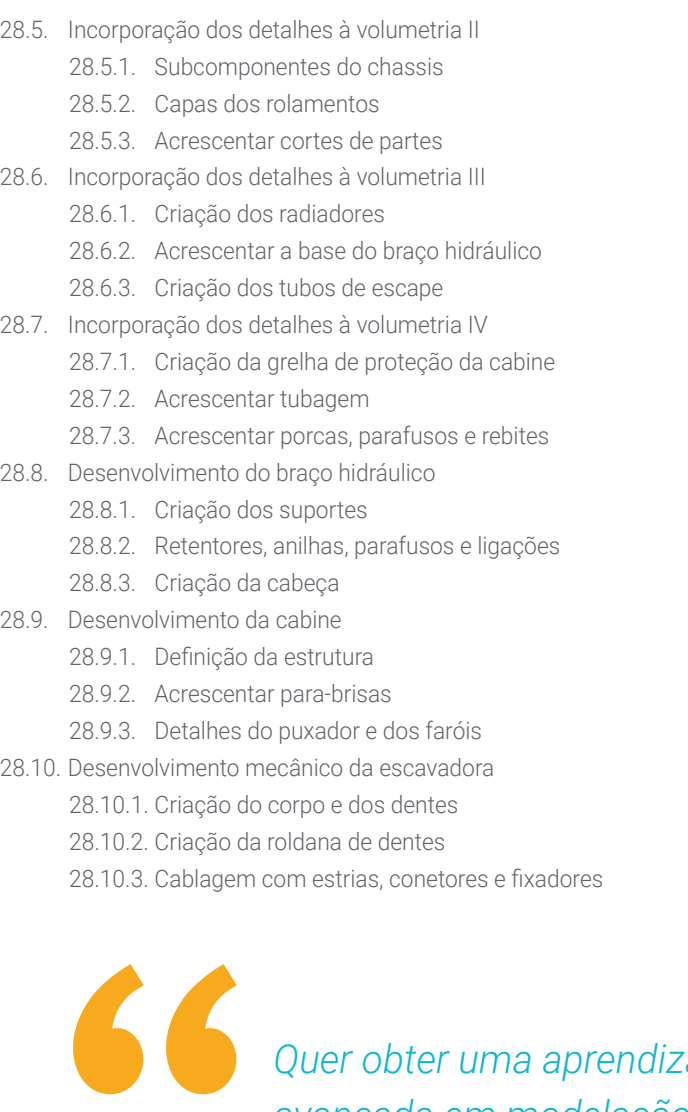

*Quer obter uma aprendizagem avançada em modelação poligonal 3D com o Studio MAX? Faça-o através desta certificação"*

## <span id="page-47-0"></span>Metodologia 06

Este programa de capacitação oferece uma forma diferente de aprendizagem. A nossa metodologia é desenvolvida através de um modo de aprendizagem cíclico: *o Relearning*. Este sistema de ensino é utilizado, por exemplo, nas escolas médicas mais prestigiadas do mundo e tem sido considerado um dos mais eficazes pelas principais publicações, tais como a *New England Journal of Medicine.*

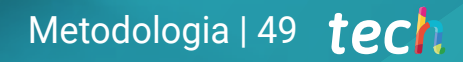

*Descubra o Relearning, um sistema que abandona a aprendizagem linear convencional para o levar através de sistemas de ensino cíclicos: uma forma de aprendizagem que provou ser extremamente eficaz, especialmente em disciplinas que requerem memorização"* 

## tech 50 | Metodologia

66

#### Estudo de Caso para contextualizar todo o conteúdo

O nosso programa oferece um método revolucionário de desenvolvimento de competências e conhecimentos. O nosso objetivo é reforçar as competências num contexto de mudança, competitivo e altamente exigente.

> *Com a TECH pode experimentar uma forma de aprendizagem que abala as fundações das universidades tradicionais de todo o mundo"*

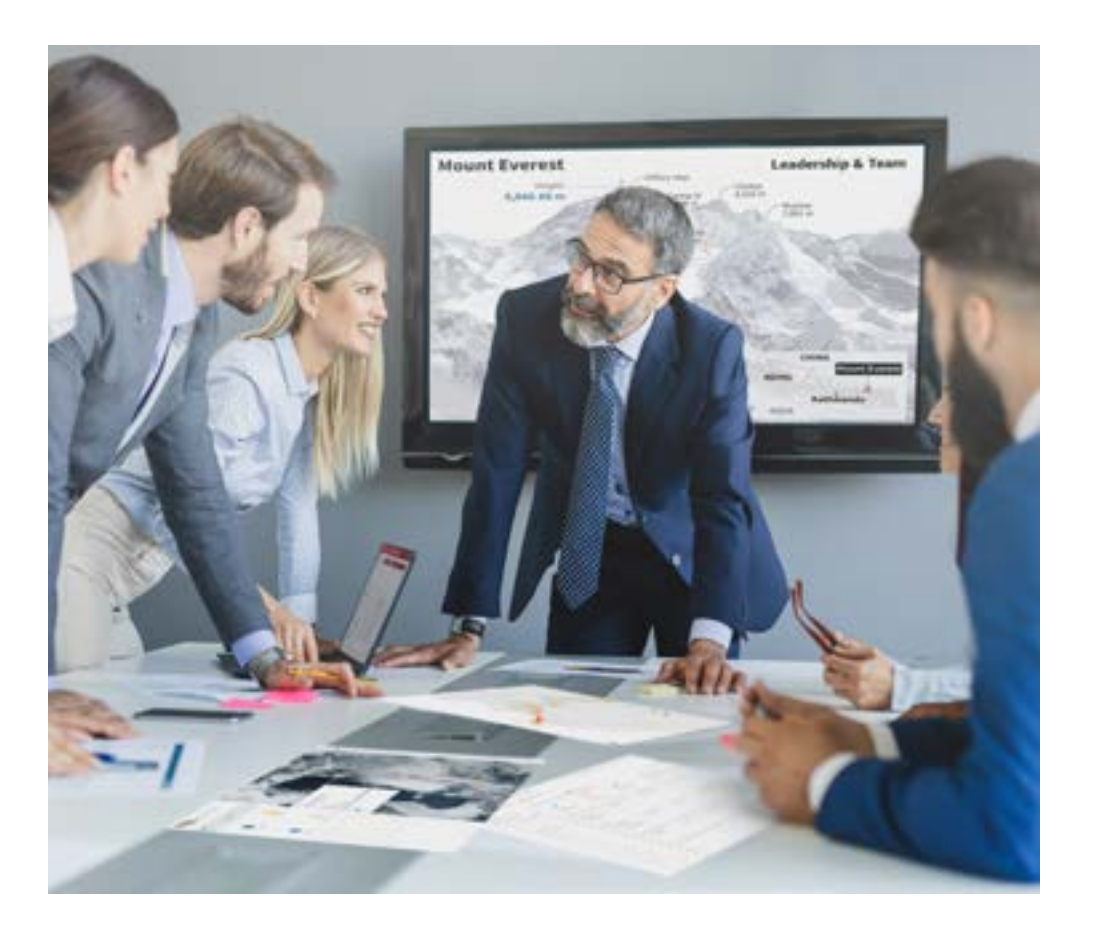

*Terá acesso a um sistema de aprendizagem baseado na repetição, com ensino natural e progressivo ao longo de todo o programa de estudos.*

## Metodologia | 51 *tech*

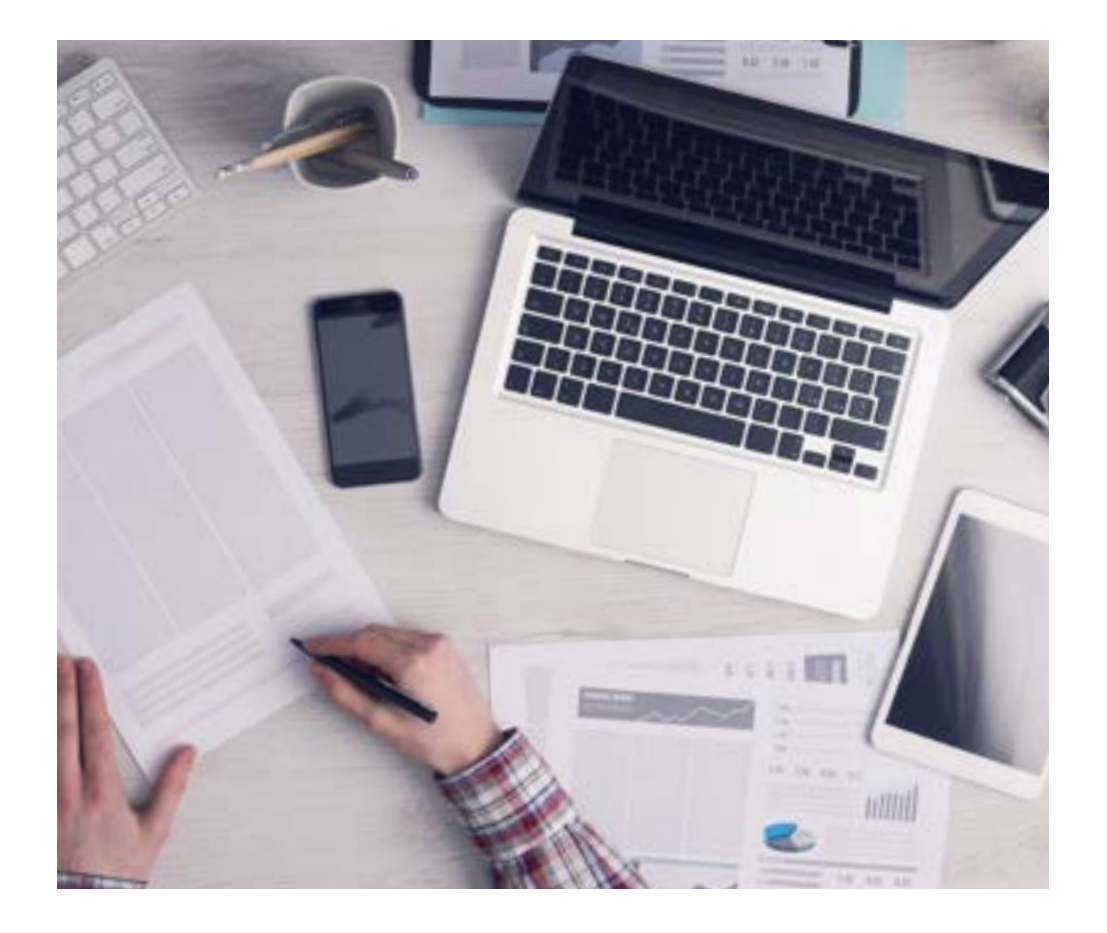

*O estudante aprenderá, através de atividades de colaboração e casos reais, a resolução de situações complexas em ambientes empresariais reais.*

#### Um método de aprendizagem inovador e diferente

Este programa da TECH é um programa de ensino intensivo, criado de raiz, que propõe os desafios e decisões mais exigentes neste campo, tanto a nível nacional como internacional. Graças a esta metodologia, o crescimento pessoal e profissional é impulsionado, dando um passo decisivo para o sucesso. O método do caso, a técnica que constitui a base deste conteúdo, assegura que a realidade económica, social e profissional mais atual é seguida.

### 66 *O nosso programa prepara-o para enfrentar novos desafios em ambientes incertos e alcançar o sucesso na sua carreira"*

O método do caso tem sido o sistema de aprendizagem mais amplamente utilizado nas principais escolas de informática do mundo desde que existem. Desenvolvido em 1912 para que os estudantes de direito não só aprendessem o direito com base no conteúdo teórico, o método do caso consistia em apresentar-lhes situações verdadeiramente complexas, a fim de tomarem decisões informadas e valorizarem juízos sobre a forma de as resolver. Em 1924 foi estabelecido como um método de ensino padrão em Harvard.

Numa dada situação, o que deve fazer um profissional? Esta é a questão que enfrentamos no método do caso, um método de aprendizagem orientado para a ação. Ao longo do programa, os estudantes serão confrontados com múltiplos casos da vida real. Terão de integrar todo o seu conhecimento, investigar, argumentar e defender as suas ideias e decisões.

## tech 52 | Metodologia

#### Relearning Methodology

A TECH combina eficazmente a metodologia do Estudo de Caso com um sistema de aprendizagem 100% online baseado na repetição, que combina elementos didáticos diferentes em cada lição.

Potenciamos os Casos Práticos com o melhor método de ensino 100% online: o Relearning.

> *Em 2019 alcançámos os melhores resultados de aprendizagem de todas as universidades online de língua espanhola do mundo.*

Na TECH aprenderá com uma metodologia de vanguarda concebida para formar os gestores do futuro. Este método, pioneiro na pedagogia mundial, chama-se Relearning.

A nossa universidade é a única licenciada para utilizar este método de sucesso. Em 2019, conseguimos melhorar os níveis globais de satisfação dos nossos estudantes (qualidade de ensino, qualidade dos materiais, estrutura dos cursos, objetivos...) no que diz respeito aos indicadores da melhor universidade online em espanhol.

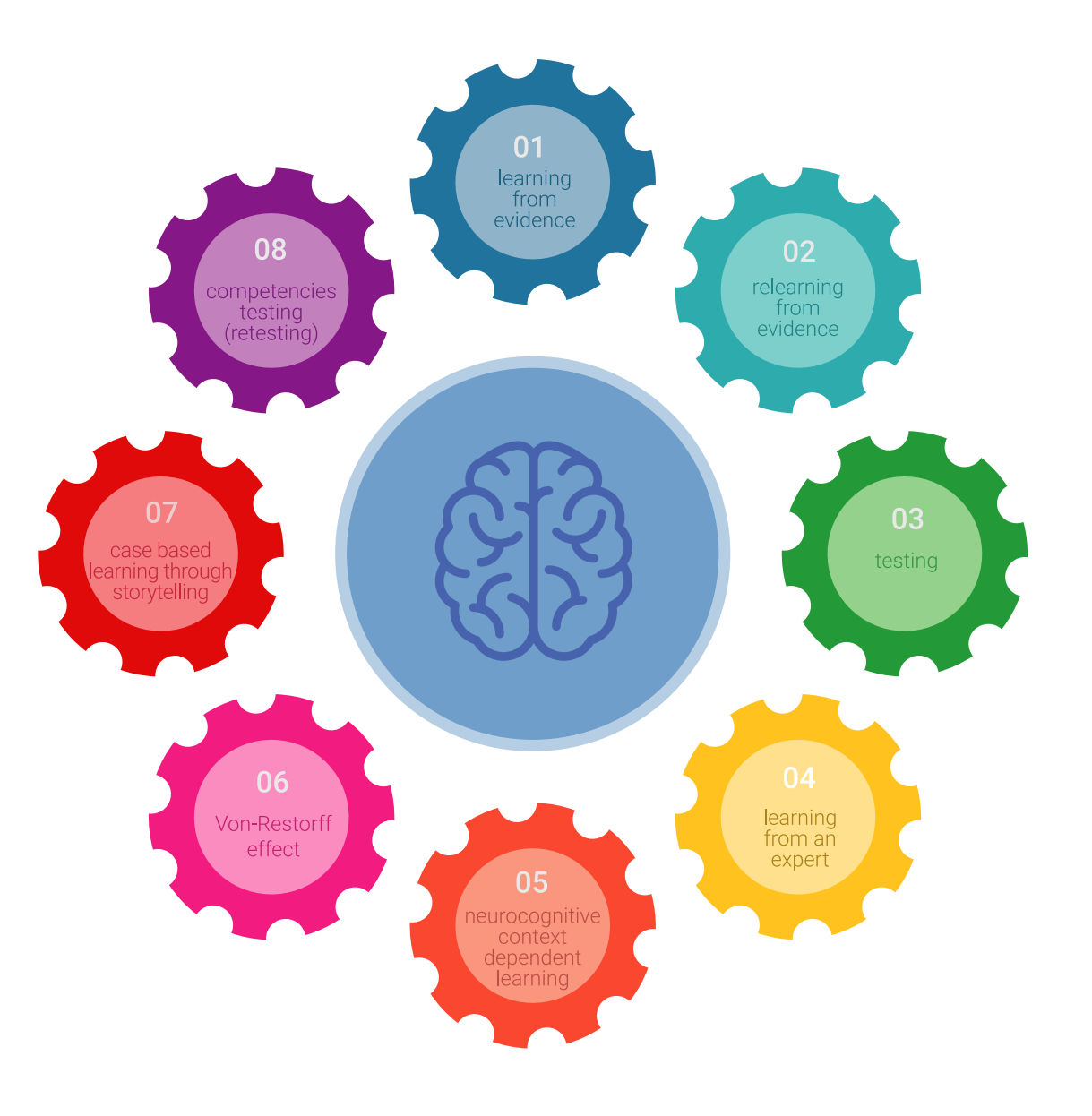

## Metodologia | 53 tech

No nosso programa, a aprendizagem não é um processo linear, mas acontece numa espiral (aprender, desaprender, esquecer e reaprender). Por isso, combinamos cada um destes elementos de forma concêntrica. Com esta metodologia formamos mais de 650.000 alunos com um sucesso sem precedentes em áreas tão diversas como Bioquímica, Genética, Cirurgia, Direito Internacional, Competências de Gestão, Ciências Desportivas, Filosofia, Direito, Engenharias, Jornalismo, História ou Mercados e Instrumentos Financeiros. Tudo isto num ambiente altamente exigente, com um corpo estudantil universitário com um elevado perfil socioeconómico e uma idade média de 43,5 anos.

*A reaprendizagem permitir-lhe-á aprender com menos esforço e mais desempenho, envolvendo-o mais na sua capacitação, desenvolvendo um espírito crítico, defendendo argumentos e opiniões contrastantes: uma equação direta rumo ao sucesso.*

A partir das últimas provas científicas no campo da neurociência, não só sabemos como organizar informação, ideias, imagens e memórias, mas sabemos que o lugar e o contexto em que aprendemos algo é fundamental para a nossa capacidade de o recordar e armazenar no hipocampo, para o reter na nossa memória a longo prazo.

Desta forma, e no que se chama Neurocognitive context-dependent e-learning, os diferentes elementos do nosso programa estão ligados ao contexto em que o participante desenvolve a sua prática profissional.

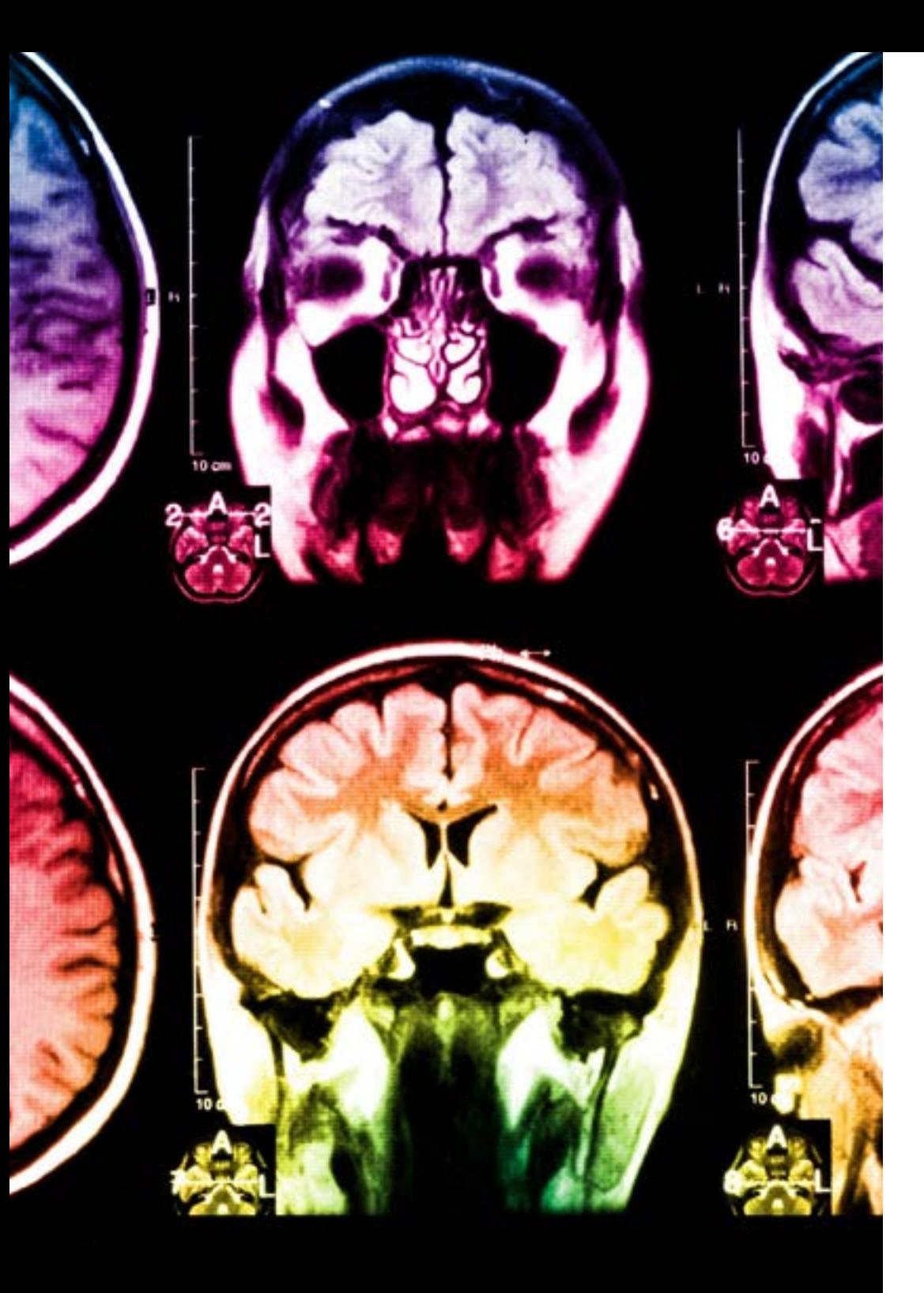

## tech 54 | Metodologia

Este programa oferece o melhor material educacional, cuidadosamente preparado para profissionais:

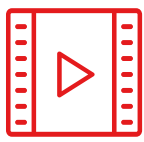

#### **Material de estudo**

Todos os conteúdos didáticos são criados pelos especialistas que irão ministrar o curso, em específico para o mesmo, para que o desenvolvimento didático seja realmente específico e concreto.

Estes conteúdos são então aplicados em formato audiovisual, para criar o método de trabalho online da TECH. Tudo isto, com as mais recentes técnicas que oferecem componentes de alta-qualidade em cada um dos materiais que são colocados à disposição do aluno.

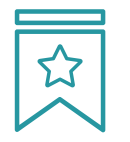

#### **Masterclasses**

Existem provas científicas acerca da utilidade da observação por terceiros especialistas.

O que se designa de Learning from an Expert fortalece o conhecimento e a recordação, e constrói a confiança em futuras decisões difíceis.

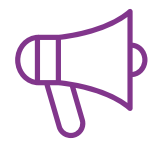

#### **Estágios de aptidões e competências**

Exercerão atividades para desenvolver competências e aptidões específicas em cada área temática. Práticas e dinâmicas para adquirir e desenvolver as competências e capacidades que um especialista deve desenvolver no quadro da globalização em que vivemos.

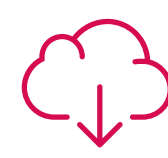

#### **Leituras complementares**

Artigos recentes, documentos de consenso e guias internacionais, entre outros. Na biblioteca virtual da TECH, o aluno terá acesso a tudo o que precisa para completar a sua capacitação.

**30%**

**10%**

**8%**

## Metodologia | 55 tech

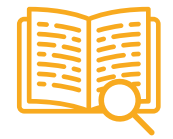

#### **Case studies**

Completarão uma seleção dos melhores estudos de caso escolhidos especificamente para esta licenciatura. Casos apresentados, analisados e instruídos pelos melhores especialistas do panorama internacional.

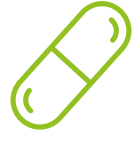

#### **Resumos interativos**

A equipa da TECH apresenta os conteúdos de forma atrativa e dinâmica em conteúdos multimédia que incluem áudios, vídeos, imagens, diagramas e mapas conceituais, a fim de reforçar o conhecimento.

Este sistema educativo único para a apresentação de conteúdos multimédia foi premiado pela Microsoft como um "Caso de Sucesso Europeu".

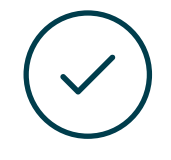

#### **Testing & Retesting**

Os conhecimentos do aluno são periodicamente avaliados e reavaliados ao longo do curso, por meio de atividades e exercícios de avaliação e autoavaliação, para que o aluno controle o cumprimento dos seus objetivos.

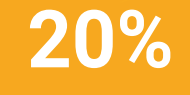

**25%**

**4%**

# <span id="page-55-0"></span>Certificação 07

O Advanced Master em Modelação 3D Integral garante, para além de um conteúdo mais rigoroso e atualizado, o acesso a acesso a um grau de Mestre emitido pela TECH Universidade Tecnológica.

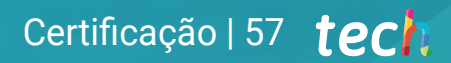

*Conclua este plano de estudos com sucesso e receba o seu certificado sem sair de casa e sem burocracias"*

## tech 58 | Certificação

Este Advanced Master em Modelação 3D Integral conta com o conteúdo educacional mais completo e atualizado do mercado.

Uma vez aprovadas as avaliações, o aluno receberá por correio, com aviso de receção, o certificado\* correspondente ao título de Advanced Master emitido pela TECH Universidade Tecnológica.

O certificado emitido pela TECH Universidade Tecnológica expressará a qualificação obtida no Advanced Master, atendendo aos requisitos normalmente exigidos pelas bolsas de empregos, concursos públicos e avaliação carreira profissional.

Certificação: Advanced Master em Modelação 3D Integral ECTS: 120 Carga horária: 3000 horas

Dra.Tere Guevara Navarro

Poitoro

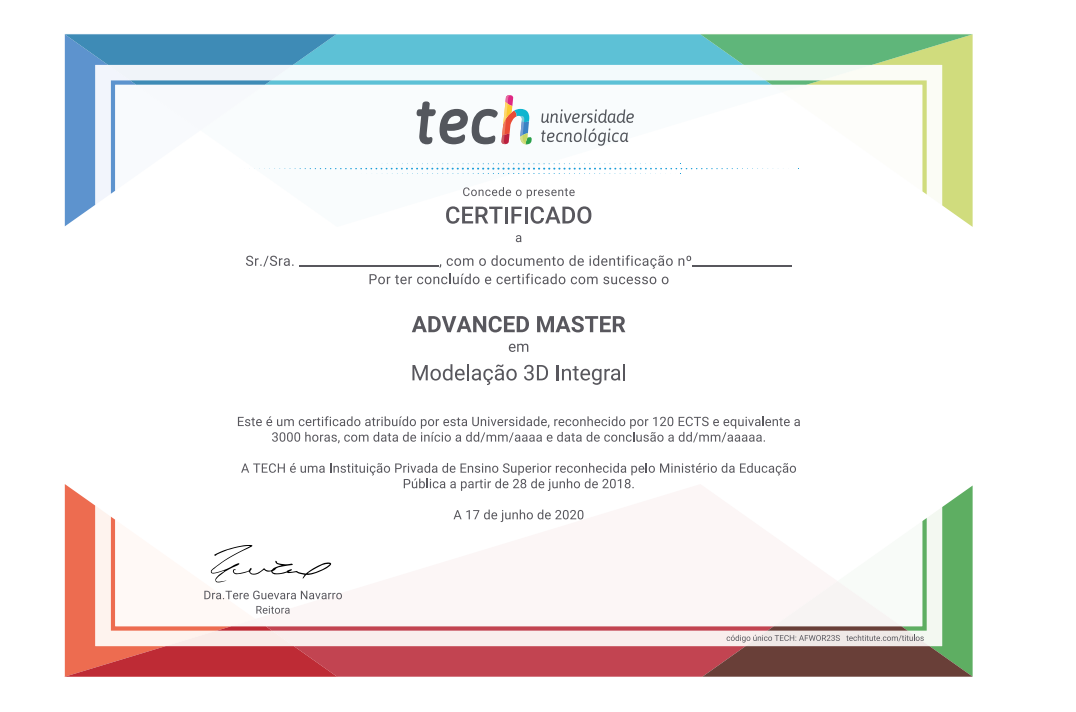

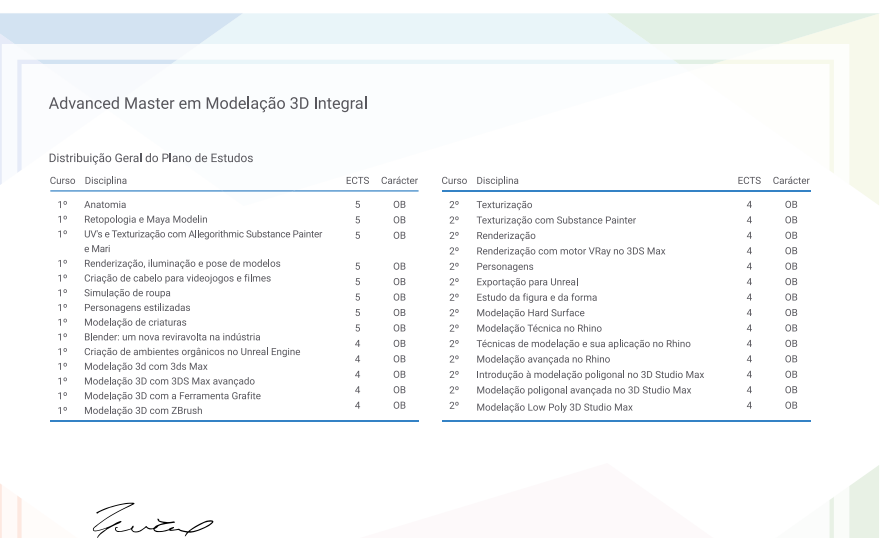

universidade

\*Apostila de Haia Caso o aluno solicite que o seu certificado seja apostilado, a TECH EDUCATION providenciará a obtenção do mesmo com um custo adicional.

tech universidade Advanced Master Modelação 3D Integral » Modalidade: online » Duração: : 2 anos » Certificação: TECH Universidade Tecnológica » Certificação: 120 ECTS » Dedicação: 16h/semana » Horário: ao seu ritmo » Exames: online

## Advanced Master Modelação 3D Integral

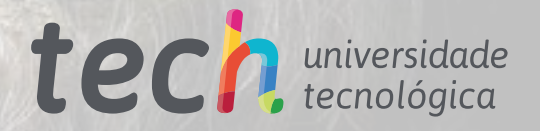